# **UNIVERSIDADE DO VALE DO RIO DOS SINOS - UNISINOS UNIDADE ACADÊMICA DE GRADUAÇÃO CURSO DE ENGENHARIA CIVIL**

**RAMIRO GOMES EMMERICH**

# **PERCEPÇÃO DA REALIDADE AUMENTADA COMO FACILITADOR DE ENTENDIMENTO DE PROJETO NA PRODUÇÃO DE OBRAS**

**São Leopoldo 2021**

RAMIRO GOMES EMMERICH

# **PERCEPÇÃO DA REALIDADE AUMENTADA COMO FACILITADOR DE ENTENDIMENTO DE PROJETO NA PRODUÇÃO DE OBRAS**

Trabalho de Conclusão de Curso apresentado como requisito parcial para obtenção do título de Bacharel em Engenharia Civil, pelo Curso de Engenharia Civil da Universidade do Vale do Rio dos Sinos - UNISINOS

Orientador: Prof. Andrea Parisi Kern

#### **AGRADECIMENTOS**

À minha mãe e pai por me acompanhar durante toda minha jornada acadêmica, à minha namorada e amigos por entenderem minha ausência e especialmente à minha professora orientadora Andrea Parisi Kern por ter apoiado e me guiado durante a realização deste trabalho.

Gostaria de agradecer também a todos os profissionais que aceitaram participar deste estudo.

#### **RESUMO**

O trabalho buscou investigar a percepção da tecnologia de realidade aumentada, através de seu uso em *smarthphones*, como facilitador para o entendimento dos projetos de engenharia para a execução de obras por profissionais da construção civil. Foram então desenvolvidos projetos de instalações elétricas e hidrossanitárias em sistema BIM (Building Information Model) para cinco obras. Após o desenvolvimento dos projetos, foram realizadas cerca de 4 visitas em cada uma das obras. Na primeira e segunda visita, o autor realizava a conferência dos projetos, isto é, visualizava os projetos em realidade aumentada e conferia se tudo o que foi projetado estava sendo possível visualizar. Na terceira visita o autor ensinava os profissionais a utilizarem a ferramenta para então na quarta e última visita os participantes conseguirem utilizar a ferramenta. Durante a utilização da ferramenta pelos profissionais, o autor avaliava os participantes quanto a facilidade de utilização da ferramenta, se os mesmos tinham facilidade ou dificuldade em usar a tecnologia de realidade aumentada, enquanto os profissionais, ao final da visita, respondiam um questionário quanto a dificuldade em adotar a ferramenta no seu dia a dia para conferência de execução dos projetos na obra. O uso da ferramenta para visualização dos projetos em realidade virtual e em realidade aumentada em escala de 1:50 mostrou-se algo de baixa complexidade para utilização, além de útil para o entendimento dos projetos. Entretanto, foi possível perceber grande dificuldade em visualizar o projeto em realidade aumentada na escala 1:1, sobrepondo o projeto com o que estava executado em obra. Esta dificuldade deve-se ao fato da ferramentada não ter grande precisão, desalinhando o virtual com o real. Contudo, mesmo com grande dificuldade em alinhar o projeto em realidade aumentada com o que havia sido executado em obra, os profissionais conseguiram constatar divergências entre os projetos e o que foi executado.

**Palavras-chave:** Engenharia Civil. Projetos Complementares. Realidade Aumentada.

## **LISTA DE FIGURAS**

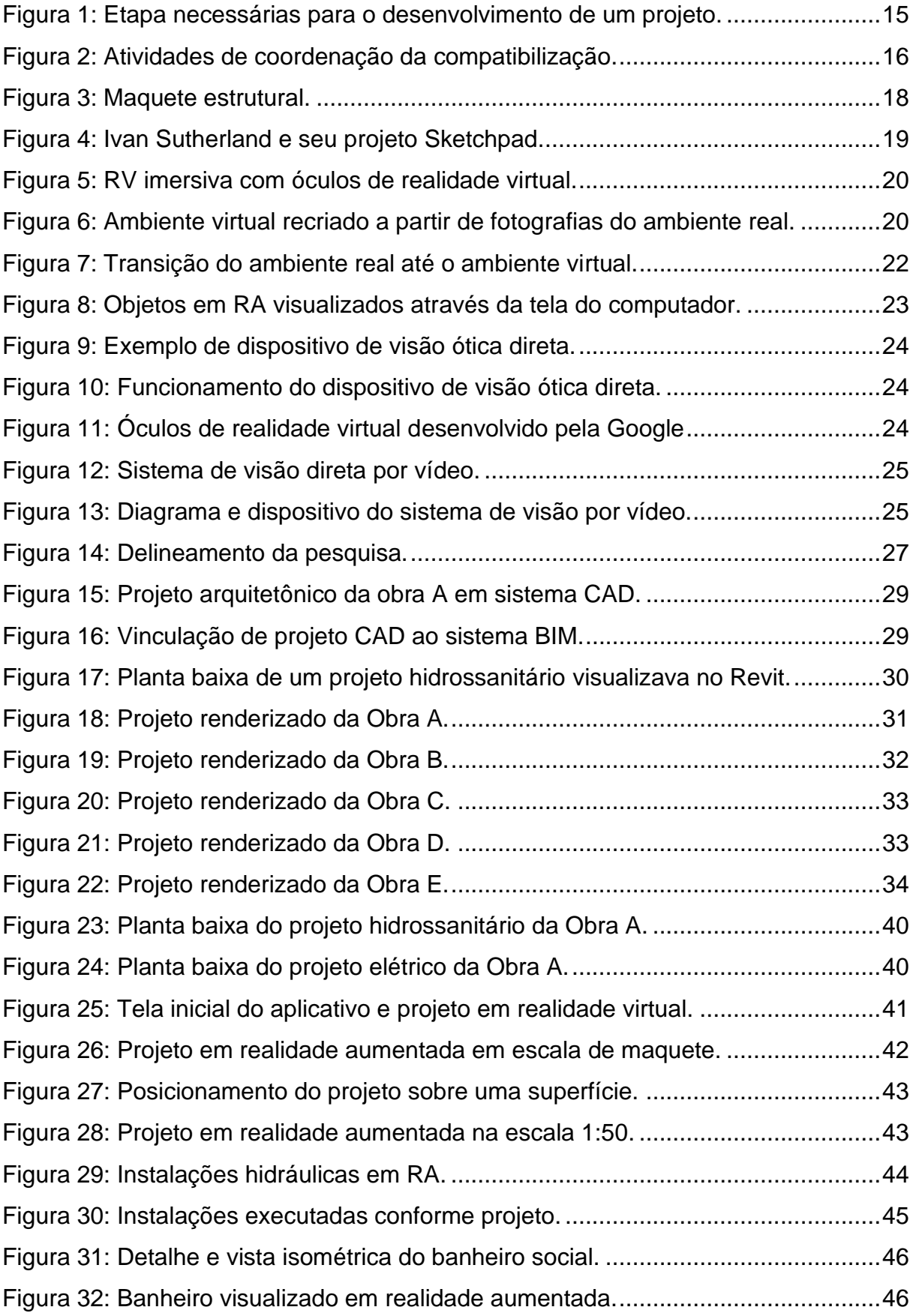

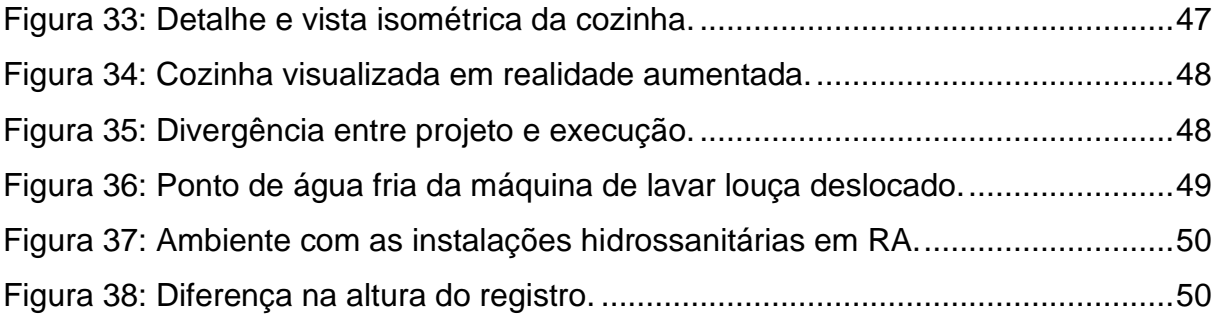

## **LISTA DE GRÁFICOS**

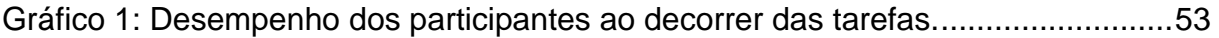

## **LISTA DE TABELAS**

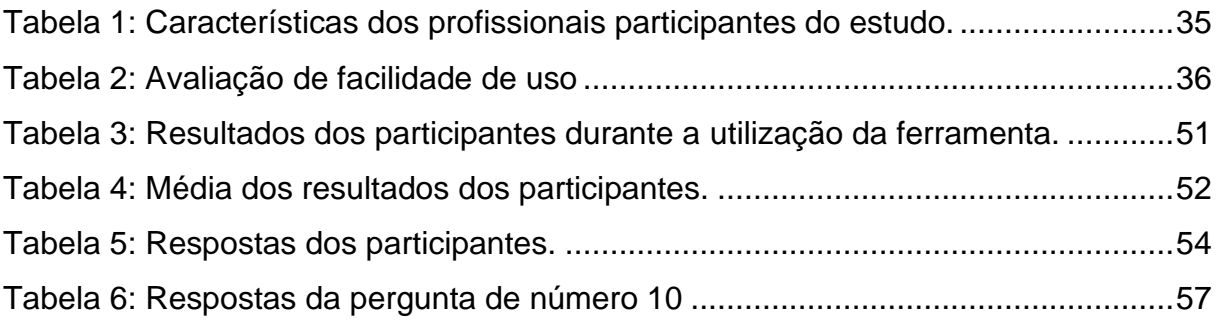

## **LISTA DE SIGLAS**

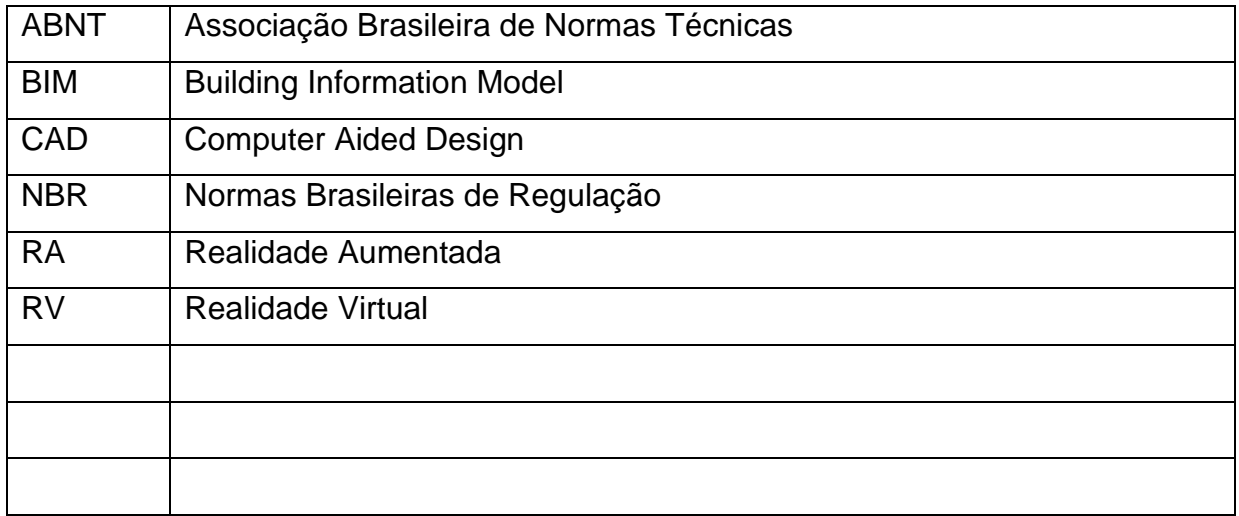

# **SUMÁRIO**

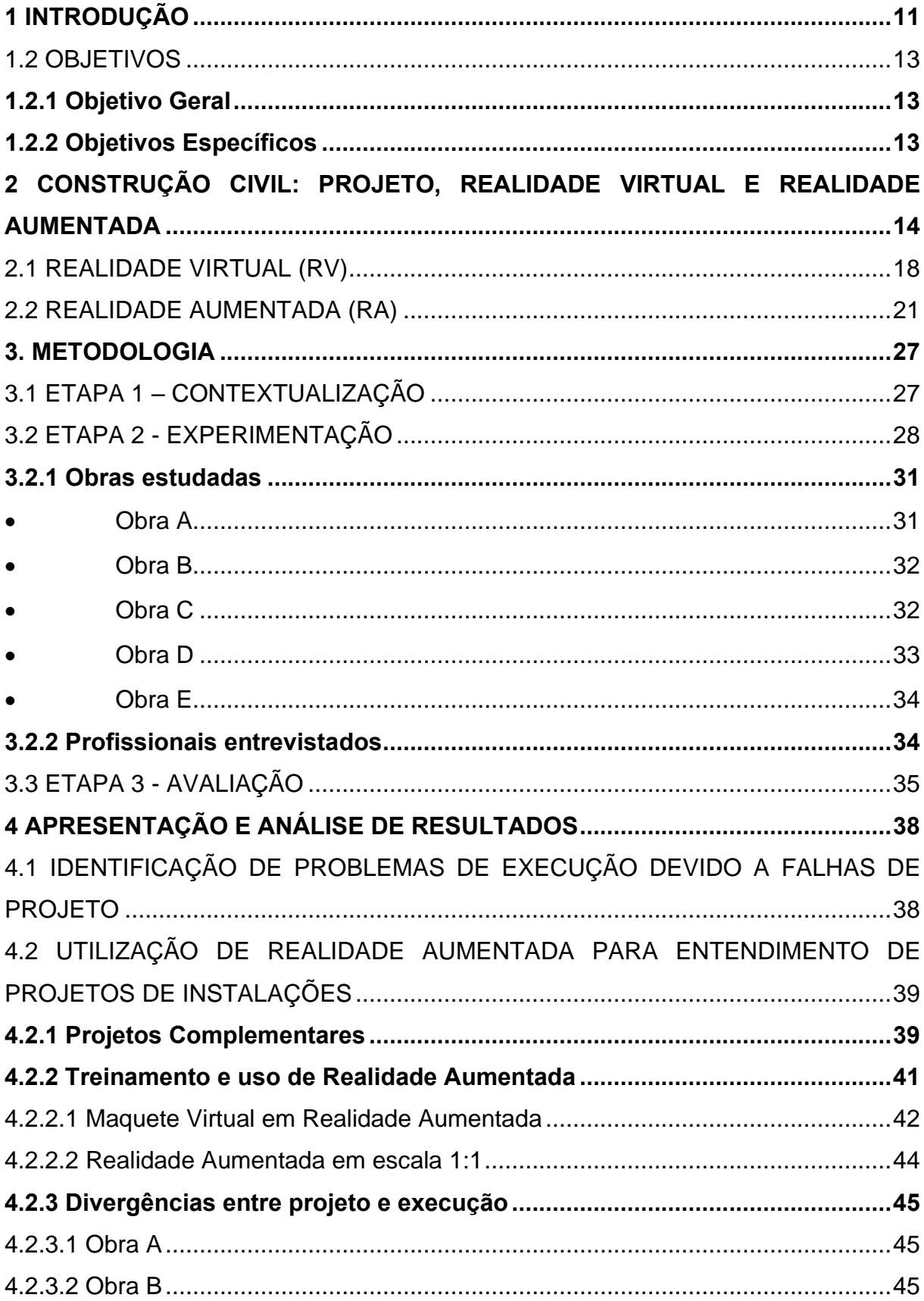

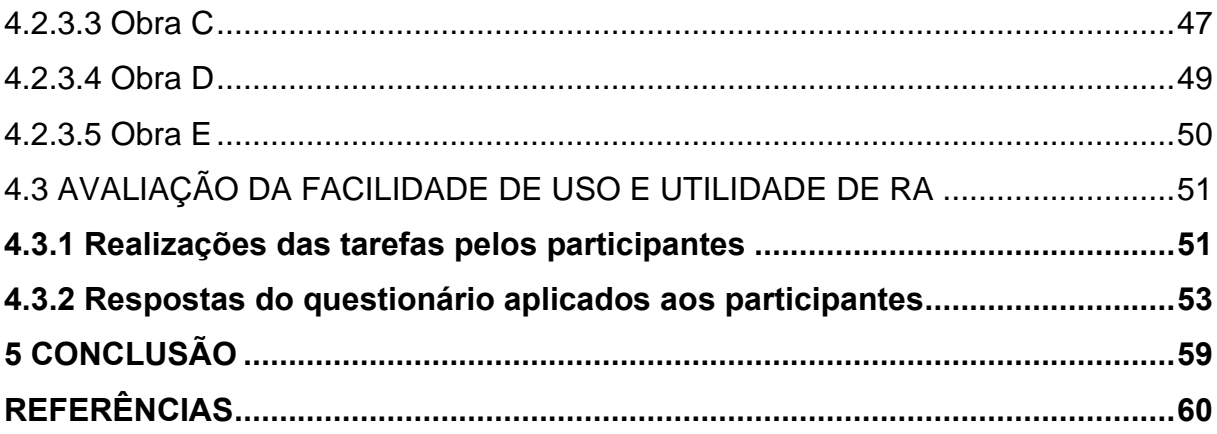

#### <span id="page-11-0"></span>**1 INTRODUÇÃO**

A construção civil é uma forma de manifestação da cultura local e temporal, além de ser responsável pela proteção do homem contra intempéries climáticas e naturais. Entretanto, para sua concretização é necessária a aplicação de diferentes tecnologias para realizar as etapas de planejamento da construção e execução dos projetos.

Estas tecnologias vêm sendo aperfeiçoadas ao longo do tempo e é neste processo de aperfeiçoamento das tecnologias ligadas à etapa de projeto que se encontra o objeto de estudo deste trabalho de conclusão.

A complexidade dos projetos de construção civil, gerada pelos avanços da tecnologia, acabou por segmentar as etapas de desenvolvimento de projetos, prejudicando assim a interação das equipes responsáveis pelos mesmos (Mikaldo Jr e Scheer 2008). Ainda segundo Mikaldo Jr e Scheer, quanto maiores os esforços aplicados na etapa de desenvolvimento de projetos integrados, menores seriam então os esforços necessários dedicados a compatibilização de projetos, justificando assim que os projetos deveriam ter uma grande atenção na hora de sua elaboração para então evitar retrabalho e gastos imprevistos na hora de sua execução.

Com o surgimento da automação do desenho, o sistema CAD (Computer Aided Design) surge como um sistema inovador que se tratava basicamente de um editor gráfico (Sutherland 1963). Desde então este modelo de software vendo sendo aplicado aos projetos de arquitetura e engenharia, visando antecipar a visualização dos cenários ainda não construídos.

Os softwares BIM (Building Information Model) surgem então para aprimorar essa capacidade de visualização do projeto, permitindo criações e percepções praticamente impossíveis a partir de representações em 2D.

As maquetes físicas elaboradas com materiais como madeira, papel e plástico desempenham um papel fundamental para o processo criativo do profissional. Porém existem dificuldades quanto à utilização delas devido ao tempo gasto em seu desenvolvimento, seu custo e a dificuldade de se realizar alterações quando necessárias devido a mudanças no projeto inicial. Sendo assim, a realidade aumentada nos possibilita a visualização das maquetes de forma virtual, sobrepondo a realidade com a virtualidade.

Em 2012 Marcelo Aguiar realizou um estudo onde buscou identificar os potenciais usos da Realidade Aumentada aplicada aos projetos arquitetônicos e conclui que os profissionais da área da construção civil ainda não fazem de forma expressiva o uso da tecnologia. Segundo esse autor, a Realidade Aumentada pode ser utilizada para:

- Visualizar projetos arquitetônicos
- Visualizar o entorno do projeto arquitetônico
- Melhorar a interação entre cliente e arquiteto
- Melhorar a interação entre cliente e obra
- Divulgar de forma digital o projeto arquitetônico
- Elaborar maquetes eletrônicas
- Como uso potencial, Aguiar (2012) destaca:
- Facilitar a leitura da obra pelos pedreiros
- Cruzamento de informações
- Cálculo de custos
- Compatibilização de projetos

Porém, em 2013, Cuperschmid e Freitas realizaram um estudo onde concluíram ser extremamente complexo para o profissional da área da construção utilizar estas ferramentas, vistos que os profissionais da área não entendiam sobre programação de softwares.

Desta forma, este trabalho aplica a tecnologia da Realidade Aumentada na área de projetos complementares, se diferenciando da grande maioria dos trabalhos envolvendo esta tecnologia, onde visam somente utilizá-la para visualização dos projetos arquitetônicos pelos clientes, como forma de auxiliar o cliente a ler as plantas baixas.

Com este estudo, o autor busca analisar e identificar as contribuições advindas destas tecnologias para o uso durante a execução de obras., visando entender a percepção da importância de sua aplicação no processo de desenvolvimento do projeto arquitetônico e durante a execução destes projetos por parte de profissionais ligados a projetos e execução de obras.

O primeiro contato do autor com um aplicativo de realidade aumentada foi durante seu estágio em uma empresa construtora no ano de 2019. Devido à responsabilidade sobre a execução dos projetos complementares de 5 torres de apartamentos, o autor buscou por alternativas que ajudassem a facilitar seu trabalho, adquirindo assim conhecimento sobre diversas ferramentas de realidade aumentada.

Dentre os aplicativos de realidade aumentada experimentados pelo autor, o aplicativo brasileiro Augin se destacou devido à sua facilidade de utilização e praticidade em integração com os softwares utilizados para desenvolver os projetos elétricos e hidráulicos utilizando a tecnologia Building Information Model (BIM).

#### <span id="page-13-0"></span>1.2 OBJETIVOS

#### <span id="page-13-1"></span>**1.2.1 Objetivo Geral**

Analisar a percepção por parte de profissionais envolvidos com projeto e produção de obras quanto à facilidade de uso e utilidade de ferramenta de realidade aumentada durante a etapa de execução de obra para facilitar o entendimento dos projetos.

#### <span id="page-13-2"></span>**1.2.2 Objetivos Específicos**

- 1) Identificar problemas ou dificuldades de entendimento de projetos que afetam a execução de obra.
- 2) Testar o uso de realidade aumentada durante a execução de obras
- 3) Avaliar a utilidade da realidade aumentada na execução de obras.

## <span id="page-14-0"></span>**2 CONSTRUÇÃO CIVIL: PROJETO, REALIDADE VIRTUAL E REALIDADE AUMENTADA**

Para Stemmer (1988), projetar é uma atividade intelectual e criativa fundamentada em conhecimentos prévios de matemática, química e física, além da aprendizagem adquirida através da experiencia de campo.

Melhado (1994) escreve que o projeto deve ser visto essencialmente como informação. Informação esta que pode ser de origem tecnológica (indicações de detalhes construtivos) ou de natureza gerencial (controle de contratações de serviços) sendo extremamente importante para programação e planejamento da execução. De acordo com Stemmer (1988), projetar é o processo de otimização e geração de riquezas, sendo estas atribuídas a competência e criatividade do projetista. Para Melhado (1994), o projetista atua na formalização do produto e, através do projeto, pode assumir a responsabilidade de contribuir com a qualidade e eficiência do produto e processo construtivo do mesmo.

A crescente preocupação com a qualidade dos projetos e consequentemente com os produtos finais derivados destes, colaboram com surgimento de novas normas e tecnologias cujo objetivo é o de minimizar as incertezas no processo produtivo e reduzir a presença de produtos defeituosos, segundo Melhado (1994).

Mikaldo Jr e Scheer (2008) argumentam que devido a uma forte demanda imobiliária, começaram a surgir escritórios técnicos especializados em determinadas área, sendo elas: arquitetura, estrutura e instalações. Na sequência, os profissionais que antes trabalhavam de forma conjunta dentro de uma mesma empresa passaram então a trabalhar de forma isolada. Inicialmente isto trouxe somente benefícios para o setor, pois estes profissionais já estavam acostumados ao modo de projetar dos seus antigos parceiros (Mikaldo Jr e Scheer, 2008).

Porém, com o passar do tempo, os responsáveis pela execução ficaram cada vez mais distante da área de projetos e os projetistas, portanto, acabaram se distanciando do processo de execução. Este distanciamento dos indivíduos envolvidos no projeto fez com que a atividade construtiva passasse a ter grandes índices de desperdício, segundo Mikaldo Jr e Scheer (2008).

Oscar (2016) demonstra na figura 1 as etapas necessárias para o desenvolvimento de um projeto.

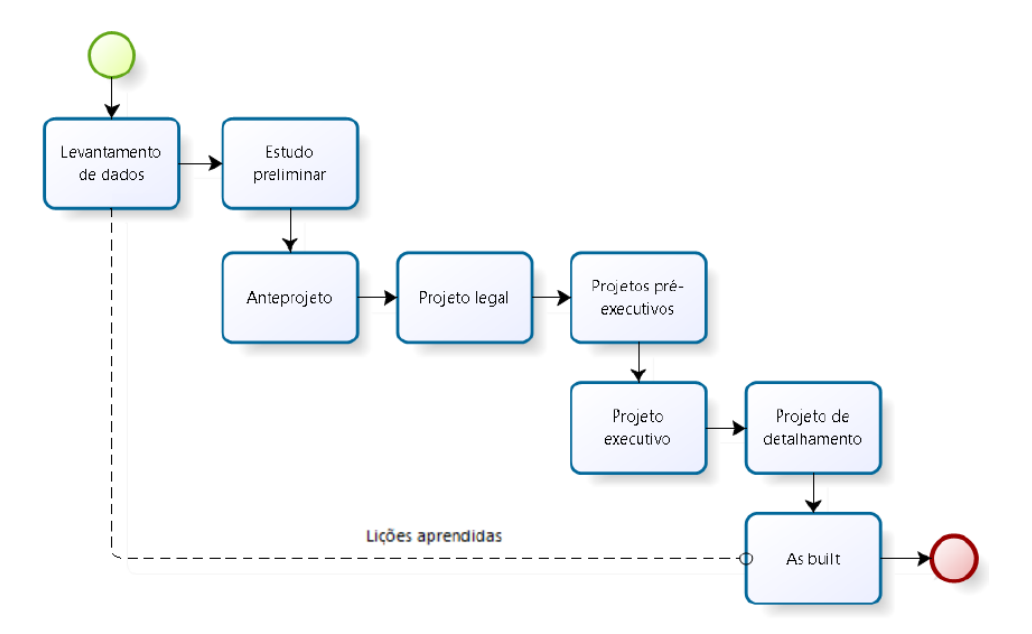

<span id="page-15-0"></span>Figura 1: Etapa necessárias para o desenvolvimento de um projeto.

Fonte: (OSCAR, 2016)

Souto Filho *et. al.* (2015) relatam em seu estudo que os problemas de compatibilidade encontrados foram entre as mais diversas áreas, reafirmando a importância da integração dos projetos de diferentes disciplinas para o controle sobre a grande quantidade de detalhes existentes.

Oscar (2016) defende em seu trabalho que a principal ferramenta para indicar as etapas de execução da obra é o próprio projeto. Porém, somente as ferramentas focadas em eficiência tornam-se insuficientes se não existir em conjunto a isso a união destas práticas com a utilização de métodos que considerem as diversas etapas e o tempo para a concepção de soluções.

Souto Filho *et. al.* (2015) afirmam que a coordenação, gestão e detalhamento de projetos durante a fase de concepção é de extrema importância para garantir os prazos e a qualidade dos empreendimentos pactuados com os clientes.

Oscar (2016) ressalta que o tempo para a gestão dos projetos deve ser adequado para que se perceba interferências entre processos construtivos, pois, quanto maior o tempo na gestão de projetos, maior o número de informações coletadas para a execução. Souto Filho *et. al.* (2015) argumentam que o ritmo acelerado ocasionado por um elevado número de projetos demandados de um escritório dificulta a análise crítica dos profissionais envolvidos, ocasionando assim os problemas de incompatibilidade.

Foi então em na década de 80 que algumas empresas perceberam a necessidade da compatibilização na fase de projetos, tornando assim o custo do projeto mais caro devido a maior dedicação de todas as partes para a compatibilização. (Mikaldo Jr e Scheer, 2008).

Sobre os profissionais de compatibilização de projetos, Oscar (2016) escreve:

"Os profissionais de compatibilização de projetos devem conhecer a gestão do processo do projeto (como é que funciona), o planejamento do processo do projeto (como é sequenciado) e a logística de execução adotada para o empreendimento como um todo, vinculando o seu escopo a cada subsistema contratado (especificação, contratação, aquisições, certificações, comissionamento). (Oscar 2016).

Oscar (2016) defende que a atividade de compatibilização vai além da sobreposição de projetos, pois o coordenador deve integrar também as informações entre as disciplinas, construtores, projetistas e sistemas construtivos, conforme demonstrado na figura 2.

Figura 2: Atividades de coordenação da compatibilização.

<span id="page-16-0"></span>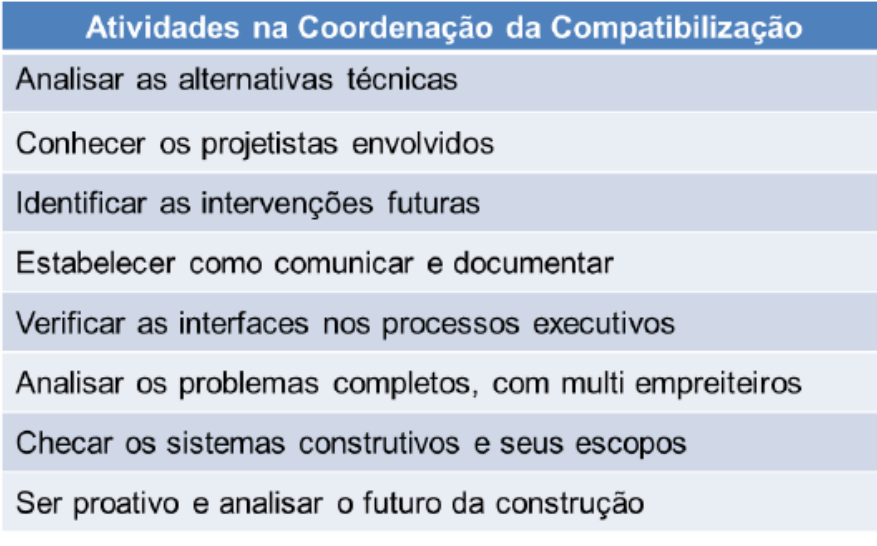

Fonte: (OSCAR, 2016)

Segundo Araújo (2015), o processo de coordenação é a etapa de planejamento do processo de projeto, pois envolve a participação conjunta dos profissionais de diversas áreas envolvidos no projeto desde o seu início.

A coordenação deve anteceder a compatibilização, para que haja ganhos em termos da qualidade e racionalização das soluções de projeto. A compatibilização deve acontecer quando os projetos já estão concebidos, para que possíveis erros sejam detectados. (Araujo 2015)

Oscar (2016) ressalta que as seguintes ferramentas devem estar presentes na fase de estudo de projeto:

- 1) Compatibilização de projetos
- 2) Ferramentas computacionais
- 3) Aplicação da consuntibilidade
- 4) Integração entre etapas de projeto
- 5) Atendimento aos requisitos
- 6) Necessidades do canteiro
- 7) Integração entre etapas de execução
- 8) Equipe de execução adequada

No campo de projeto, duas tecnologias têm tido crescente aplicação e podem ser utilizadas para facilitar os problemas ocasionados pela má interpretação de projetos. A tecnologia de realidade virtual, que em poucas palavras traz a realidade do produto ao projeto, e a realidade aumentada, que leva o projeto ao produto real.

Para Kirner & Zorzal (2005) o processo de aprendizagem de forma presencial e remota vem sendo cada vem mais usado como um método educacional eficaz. Porém, a manipulação remota de objetos virtuais continua sendo algo complicado de colocar em prática.

Entretanto a realidade virtual e a realidade aumentada surgem como formas de permitir a manipulação de objetos virtuais de forma semelhante com a manipulação de objetos reais. Rodrigues, Pinto e Rodrigues (2010) afirmam que os alunos dos cursos de engenharia civil, especialmente de arquitetura através dessas ferramentas podem adquirir uma "privilegiada capacidade de percepção visual", fazendo com que entendam de forma muito mais rápida através da visualização das disciplinas estudadas.

A figura 3 demonstra um modelo de maquete física construída por alunos do curso de arquitetura.

<span id="page-18-0"></span>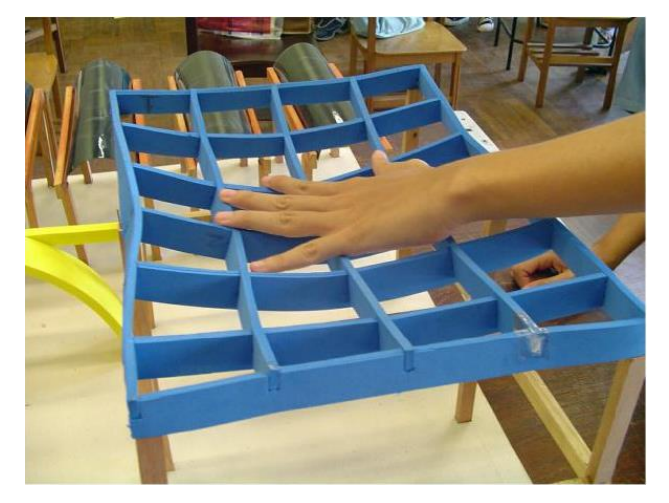

Figura 3: Maquete estrutural.

Fonte: (RODRIGUES, PINTO e RODRIGUES, 2010)

Rodrigues, Pinto e Rodrigues (2010) em seu trabalho concluíram que os alunos de arquitetura compreendiam melhor o funcionamento de uma estrutura quando utilizada a realidade aumentada em aula. Através de seu trabalho, os autores concluíram que:

> "A compreensão do comportamento estrutural por parte dos alunos calouros, atualmente, com a aplicação da RA, pode ser alcançada de maneira mais concreta, reforçada, consolidada e incrementada por possíveis constatações." (Rodrigues, Pinto e Rodrigues, 2010).

#### <span id="page-18-1"></span>2.1 REALIDADE VIRTUAL (RV)

Sutherland (1963) criou um sistema chamado Sketchpad que tornava possível um homem e um computador interagirem de forma rápida através de linhas de desenho, permitindo a manipulação de figuras tridimensionais em tempo real.

<span id="page-19-0"></span>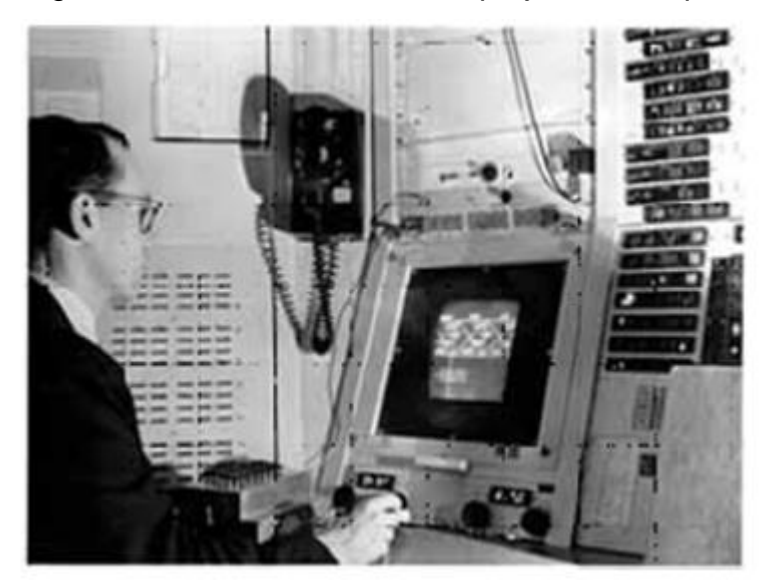

Figura 4: Ivan Sutherland e seu projeto Sketchpad.

Fonte: (TORI E KIRNER 2006).

Somente em 1980 que os conceitos antagônicos "realidade" e "virtual" foram cunhadas no termo Realidade Virtual por Jaron Lanier, em sua busca pela fusão do real com o virtual (Tori e Kirner 2006).

A realidade virtual é um ambiente criado em computador, sendo completamente sintético onde a pessoa é capaz de interagir com ele. Este mundo criado pode ser parecido com o mundo real, obedecendo as leis da física ou então pode exceder os limites da realidade física, fazendo com que as propriedades físicas e mecânicas não se sustentem mais (Milgram e Kishino, 1994).

Tori e Kirner (2006) escrevem em seu livro que para o usuário interagir com o mundo virtual, é necessário a utilização de algum equipamento tecnológico que possibilite a comunicação do homem com computador. Os aparatos tecnológicos mais utilizados para isso são os teclados e os mouses de computadores.

A Realidade Virtual pode ser classificada em imersiva ou não-imersiva, se diferindo na percepção do usuário do ambiente virtual. A realidade virtual imersiva é quando o usuário utiliza equipamentos como óculos de realidade virtual, fones e luvas capazes de transportar os movimentos da mão para o ambiente virtual, fazendo com que os sentidos do usuário estejam diretamente ligados com o ambiente criado no computador (Tori e Kirner 2006).

<span id="page-20-0"></span>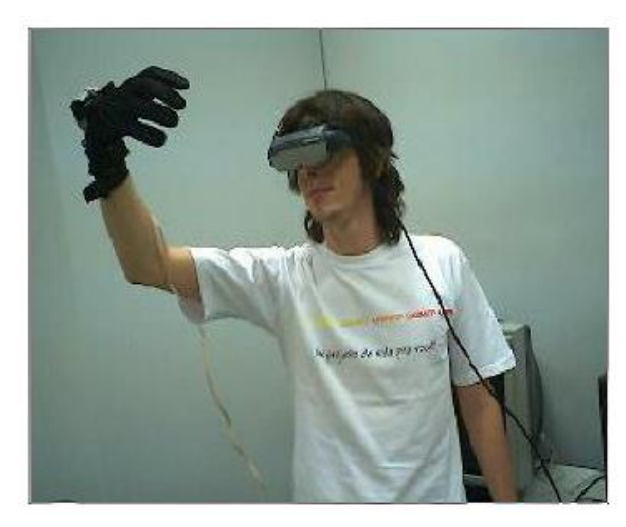

Figura 5: RV imersiva com óculos de realidade virtual.

Fonte: (TORI E KIRNER 2006).

Tori e Kirner (2006) definem que a Realidade Virtual não imersiva é quando os sentidos do usuário são transportados parcialmente para o ambiente virtual, isto é, o usuário interage com o ambiente virtual através de um monitor ou televisão.

Em contraste com a Realidade Aumentada (RA) que busca trazer o ambiente virtual para o real, a Realidade Virtual (RV) pode ser utilizada como ferramenta para trazer o ambiente real para o virtual através de ferramentas como fotogrametria.

Souza (2020) utiliza em seu trabalho de mestrado a Fotogrametria Terrestre Digital (FTD) como instrumento capaz de mesclar o ambiente real no ambiente virtual de softwares de engenharia.

<span id="page-20-1"></span>Figura 6: Ambiente virtual recriado a partir de fotografias do ambiente real.

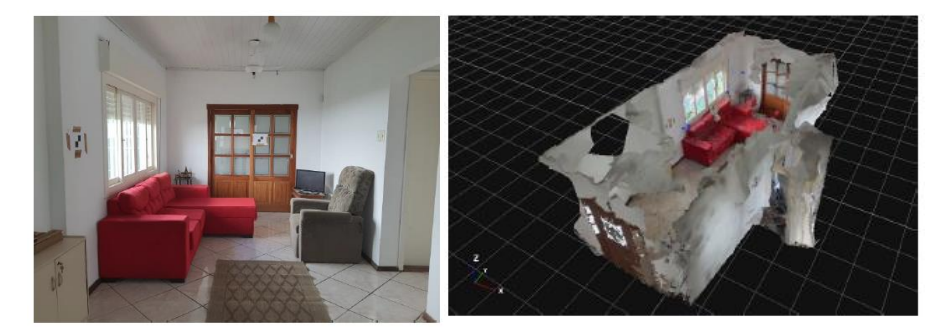

Fonte: Adaptado de (Souza 2020).

Tori e Kirner (2006) afirmam em seu livro que a área de tecnologia computacional não deve ser restrita a profissionais de computação.

"Como se vê, apesar de ser relacionada com tecnologia computacional de ponta, o que é verdade, a Realidade Virtual (RV) não é uma área de pesquisa tão recente quanto possa parecer, nem restrita a profissionais de computação." (Tori e Kirner 2006)

Souza (2020) demonstra em seu trabalho ferramentas capazes de transportar o ambiente real para o ambiente virtual através de nuvens de pontos posteriormente processadas em softwares como 3DF Zephyr. O autor conseguiu isto sendo da área de Engenharia Civil, ou seja, sem ter conhecimento profundo sobre a área de programação e informática.

#### <span id="page-21-0"></span>2.2 REALIDADE AUMENTADA (RA)

Embora a realidade aumentada esteja em estudo desde a década de 60, o assunto agora retorna à tona. As bases da realidade aumentada surgiram em 1960 quando o pesquisador Ivan Sutherland escreveu um artigo sobre os impactos e a evolução da realidade virtual (Sutherland 1965). Posteriormente desenvolveu um capacete de visão ótica direta rastreado para visualizar objetos 3d no ambiente real (Sutherland 1968).

Entretanto, é possível dizer que a realidade aumentada teve sua origem em 1956 quando o cinematográfico Morton Heilig iniciou a construção de uma máquina chamada Sensorama onde o usuário assistia a uma projeção de um passeio de motocicleta por Manhattan. Durante o trajeto, o usuário experimentava sensações sincronizadas com passeio, como os sons, aromas, vibrações e vento.

Segundo Azuma (1997), a realidade aumentada é uma variação da Realidade Virtual. A realidade aumentada pode ser definida como a mistura simultânea da realidade real com a realidade virtual pois ela visa transportar o ambiente virtual para o ambiente do usuário através do auxílio de dispositivos móveis como celulares ou computadores (Aguiar 2012).

Umas das formas mais fáceis de se fazer isso é através do uso de uma Webcam e um microcomputador (Kiner e Zorzal 2005). Azuma (1997) descreve que quando o usuário está imerso em um ambiente de realidade virtual, ele não consegue enxergar o mundo real a sua volta, enquanto a realidade aumentada permite ao usuário enxergar o ambiente real com objetos virtuais adicionados.

Ainda segundo Azuma (1997) a realidade aumentada possui três características principais, sendo elas: combinar o virtual com o real, a interação em tempo real e possibilitar a junção dos objetos tridimensionais virtuais com os objetos tridimensionais reais, conforme a figura 7.

Figura 7: Transição do ambiente real até o ambiente virtual.

<span id="page-22-0"></span>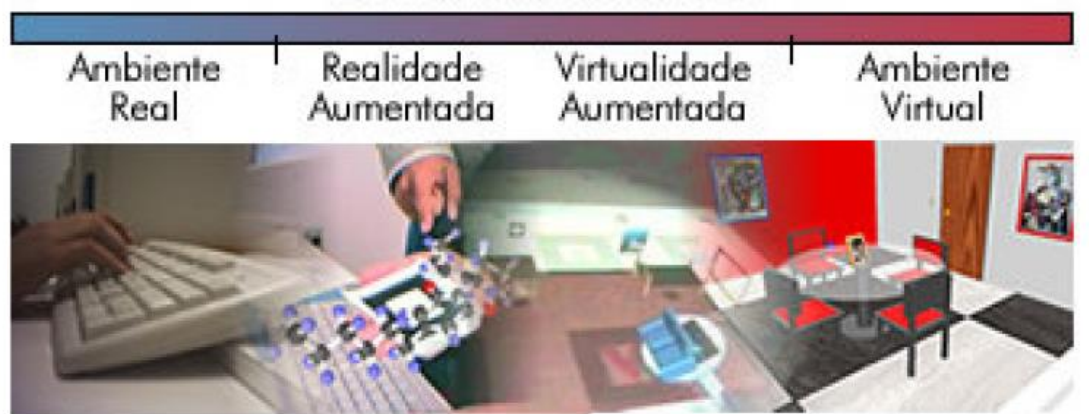

**REALIDADE MISTURADA** 

Para criar uma ferramenta que torne possível a utilização da realidade aumentada através da câmera de um smarthphone, são necessários diversos componentes: subsistemas de seguimento e alinhamento, de aquisição e interpretação das imagens vídeo, de renderização e de interação.

Para que esse alinhamento seja possível, é necessário utilizar uma câmera virtual com os mesmos parâmetros internos e externos da câmera real utilizada para adquirir a imagem para renderização do objeto virtual. Os parâmetros intrínsecos referem-se à distância focal e às coordenadas do centro da imagem, que podem ser determinadas com antecedência, a menos que uma lente de zoom que altere a distância focal durante a aquisição da imagem seja usada. Os parâmetros extrínsecos determinam a posição e orientação da câmera em relação a uma referência conhecida (Kirner e Zorzal 2005).

Sendo assim, a realidade aumentada pode ser descrita como uma complementação do mundo real com os objetos e informações virtuais, podendo estas serem imagens, sons e sensações (Kirner e Kirner 2011).

Fonte: (KIRNER E ZORZAL, 2005).

Kirner e Zorzal (2005) escrevem em seu artigo que uma das maneiras mais fáceis de se conseguir misturar o ambiente real com o virtual é através de um microcomputador com uma webcam. O software em execução usa a visão computacional e tecnologia de processamento de imagens para misturar as cenas do ambiente real, capturadas pela webcam, com objetos gerados no computador em um ambiente virtual. O software também é responsável pelo posicionamento, oclusão e interação dos objetos virtuais, fazendo com que o ambiente pareça único na percepção do usuário.

Figura 8: Objetos em RA visualizados através da tela do computador.

<span id="page-23-0"></span>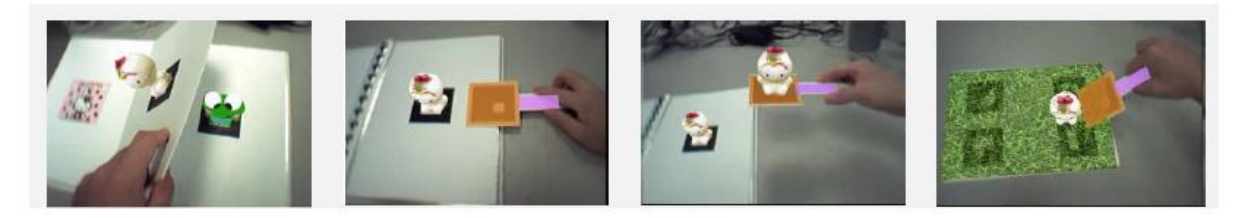

Fonte: (KIRNER E ZORZAL, 2005).

Os sistemas de realidade aumentada podem ser classificados de acordo com o tipo de display utilizado. Estes sitemas podem envolver:

- a) Visão ótica direta;
- b) Visão direta por vídeo;
- c) Visão por vídeo baseado em monitor;

O sistema de visão ótica direta faz necessário o uso de algum dispositivo como óculos ou capacetes adaptados com lentes que permitam a passagem da imagem real e a projeção das imagens virtuais alinhadas com o ambiente real.

Uma das maneiras de se conseguir este efeito é através do uso de uma lente inclinada que permita o usuário enxergar o que está ao seu redor e ao mesmo tempo reflita as imagens projetadas diretamente nos olhos do usuário, conforme figura 9.

<span id="page-24-0"></span>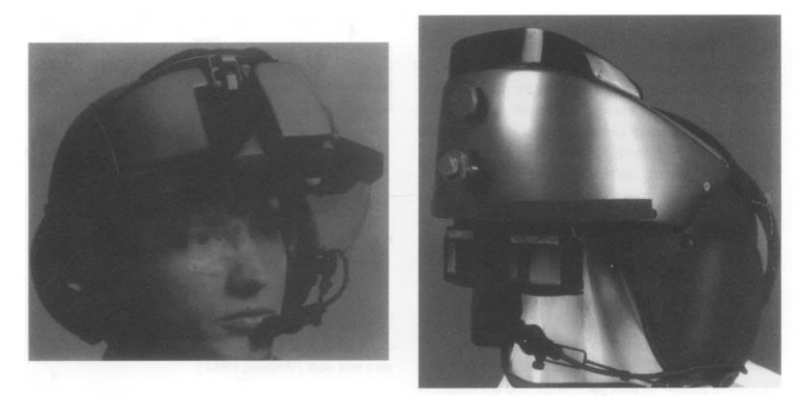

Figura 9: Exemplo de dispositivo de visão ótica direta.

Fonte: (AZUMA, 1997).

<span id="page-24-1"></span>Figura 10: Funcionamento do dispositivo de visão ótica direta.

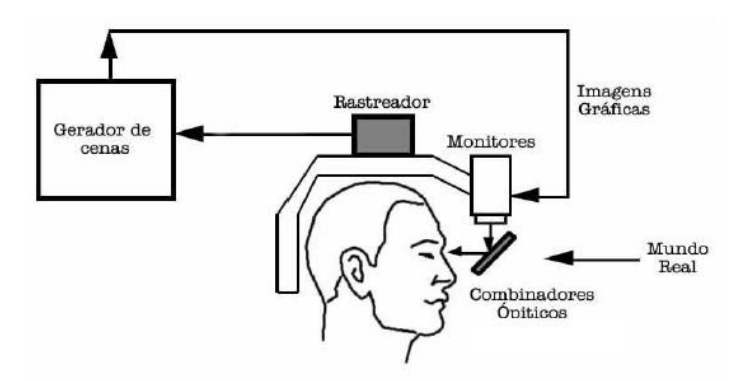

Fonte: (KIRNER E ZORZAL, 2005).

Um exemplo recente deste tipo de dispositivo seria o Google Glass, um óculos com capacidade de sobrepor a realidade com objetos virtuais desenvolvido pela empresa Google.

<span id="page-24-2"></span>Figura 11: Óculos de realidade virtual desenvolvido pela Google

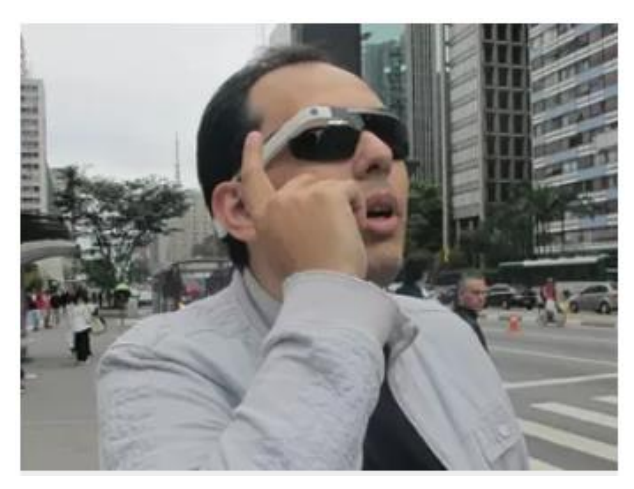

Fonte: (BRAUN E PETRÓ, 2013)

Kirner e Zorzal (2005) relatam que o sistema de visão direta por vídeo precisa utilizar monitores onde será exibida a imagem capturada por câmeras de vídeo e misturadas com elementos virtuais através de processamento computacional. Este é o sistema utilizado em dispositivos móveis para gerar ambientes com realidade aumentada. A figura 12 mostra o diagrama deste sistema.

<span id="page-25-0"></span>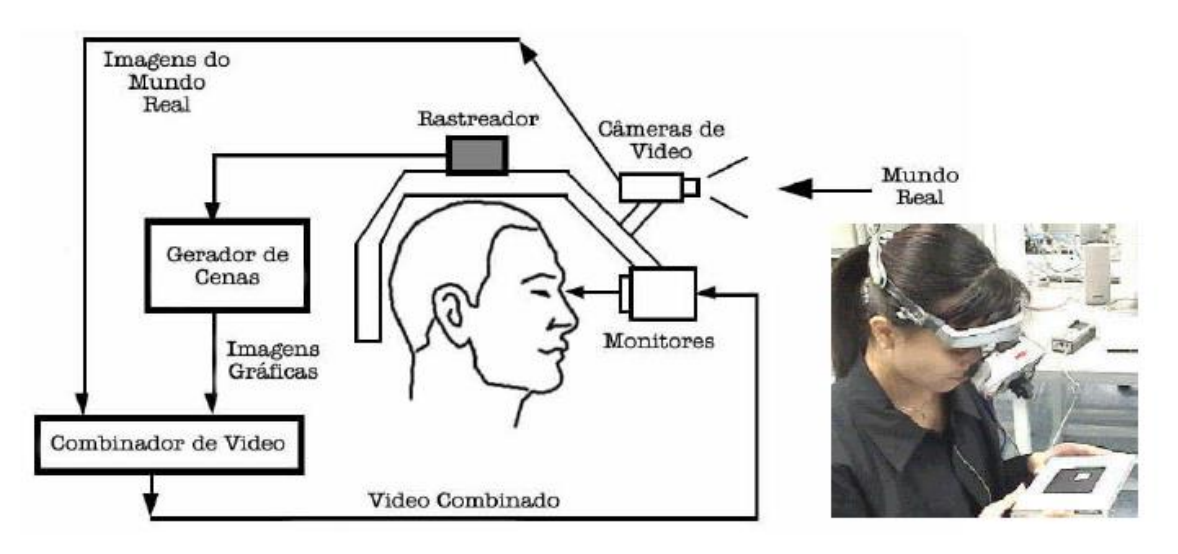

Figura 12: Sistema de visão direta por vídeo.

Fonte: (KIRNER E ZORZAL, 2005).

O sistema de visão por vídeo baseado em um monitor normalmente se utiliza de uma câmera ligada a um computador para registrar a cena real. Após registrada, a cena real é misturada com os objetos virtuais produzidos em um computador e então exibidas no monitor. A visão do usuário sobre o ambiente é fixa pois depende diretamente do posicionamento da câmera.

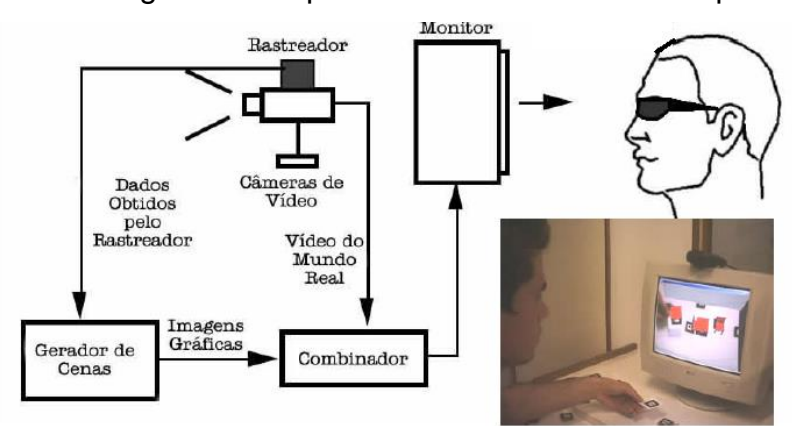

<span id="page-25-1"></span>Figura 13: Diagrama e dispositivo do sistema de visão por vídeo.

Fonte: (KIRNER E ZORZAL, 2005).

A realidade aumentada baseia-se então no uso de imagens obtidas por câmeras e processadas por softwares em computadores. O Software que é normalmente utilizado para isso é o ARToolKit, que é um software livre de aplicações em realidade aumentada.

Cuperschmid e Freitas (2013) conduziram um estudo sobre o uso de aplicativos de realidade aumentada na área da construção civil. Os aplicativos estudados foram: Layar, Junaio, Wikitude, AR Media e Augment, sendo este último já tendo sido utilizado pelo autor. Neste trabalho, o autor foca seu estudo sobre um aplicativo brasileiro voltado exclusivamente para a área da construção civil, chamado Augin.

No estudo de 2013 realizado por Cuperschmid e Freitas, as autoras chegaram à seguinte conclusão:

> "...a inserção de dados nos aplicativos de RA disponíveis comercialmente, que ainda é complexa e exige conhecimentos de programação e modelagem, além do exigido tradicionalmente para os profissionais em AEC."

(Cuperschmid e Freitas, 2013).

Azuma (1997) afirmou que a tecnologia de realidade aumentada está muito atrás da tecnologia de realidades virtuais. Porém, em 2021 com o avanço da tecnologia para dispositivos móveis, já é possível enviar os projetos dos softwares BIM do computador para o celular de maneira simples e intuitiva.

Segundo Freitas e Ruschel (2010), a possibilidade de se sentir em um ambiente a ser construído, com o acréscimo de elementos virtuais ao mundo real, a realidade aumentada pode ser entendida como oportuna utilização na construção civil. Mesmo que a realidade aumentada esteja se tornando algo comum no nosso dia a dia, Aguiar (2012) conclui em seu estudo que os o uso da Realidade Aumentada pelos profissionais da área da construção civil ainda é bastante tímido e tem seu uso restringido.

#### <span id="page-27-0"></span>**3. METODOLOGIA**

Conforme apresentado no capítulo 1, esse trabalho tem o objetivo de analisar como profissionais envolvidos com projeto e construção percebem a utilidade e facilidade de uso da tecnologia de RA como facilitador no entendimento de projetos durante a execução de obras. Para isso, optou-se por utilizar projetos e produção de obras residenciais de porte médio (casas isoladas), entendendo que esse segmento ainda não utiliza tecnologias avançadas de projeto, predominando técnicas de projeto e produção tradicionais.

Para atingir os objetivos do trabalho, o mesmo foi realizado mediante três etapas apresentadas no delineamento da figura 14 e a seguir descritas.

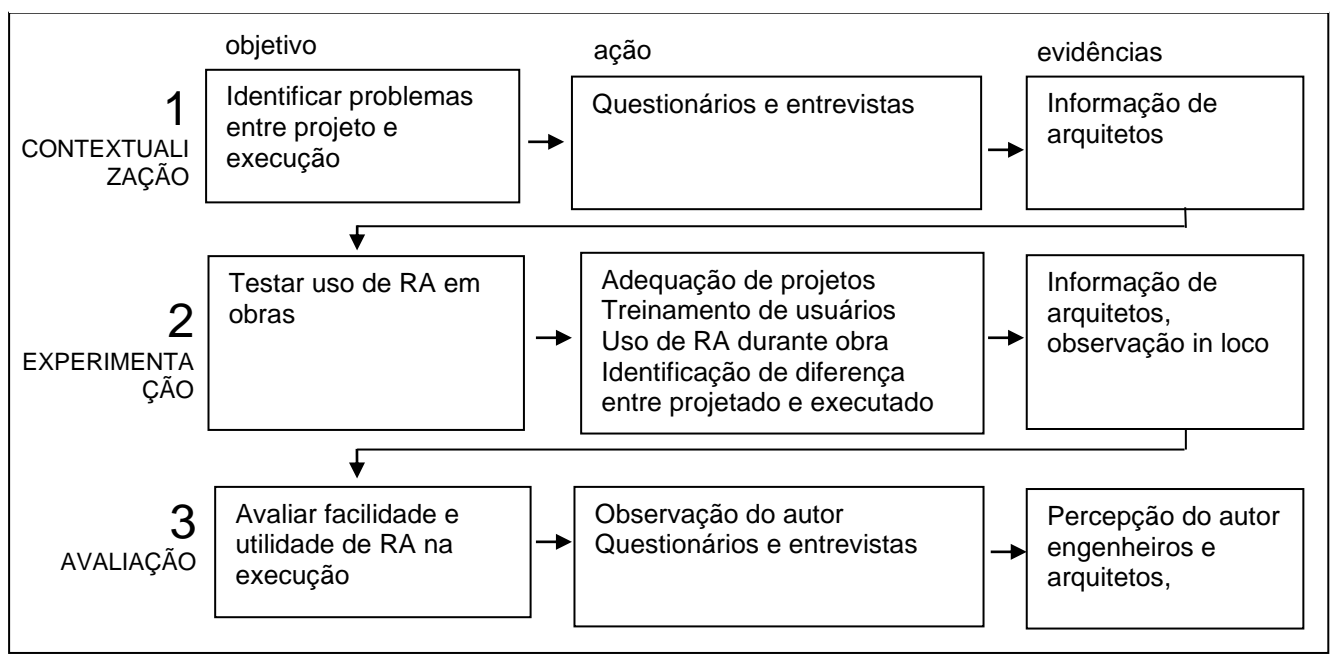

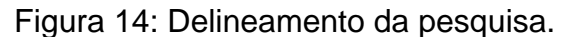

Fonte: Elaborado pelo autor.

#### <span id="page-27-1"></span>3.1 ETAPA 1 – CONTEXTUALIZAÇÃO

A primeira etapa do trabalho, denominada Contextualização, teve o objetivo de identificar problemas que ocorrem na etapa de execução de obras, devido às inconsistências ou desentendimentos de projeto.

Primeiro foram identificados os principais problemas ocasionados pela má interpretação dos projetos Hidráulico e Elétricos visualizados nas pranchas através de uma entrevista com a equipe de mão de obra responsável pela execução e da equipe técnica de arquitetos e engenheiros. Ao todo, 10 profissionais participaram desta etapa.

Através de entrevistas com arquitetos e equipes de execução foram levantados quais os problemas ou as maiores dificuldades percebidas por eles na leitura dos projetos em prancha 2D e como esta dificuldade de leitura interfere na execução. As entrevistas foram conduzidas de maneira informal, durante visitas realizadas em obras que se encontravam em execução (descritas na etapa 2) O teor das perguntas feitas pelo autor aos profissionais foram:

- 1) Você consegue ler uma prancha de projeto de modo que não te gere dúvida?
- 2) Quais os projetos complementares que apresentam maiores problemas em obra?
- 3) Como poderiam ser solucionados estes problemas de leitura?

Além das entrevistas, também foram identificados problemas entre projeto e execução pelo autor, a partir das vivências que teve durante 1 ano como estagiário responsável pela execução de instalações em obras e 2 anos como estagiário projetista de instalações elétricas e hidrossanitárias de grandes empresas construtoras do país.

#### <span id="page-28-0"></span>3.2 ETAPA 2 - EXPERIMENTAÇÃO

A segunda etapa denominada Experimentação consistiu na utilização do aplicativo de realidade aumentada durante a construção das obras. Porém, duas atividades anteriores à utilização do aplicativo de RA foram essenciais.

A primeira refere-se à falta de projetos de instalações em plataforma BIM, que demandou a execução dos projetos de instalação elétrica e hidráulica das obras nas quais o trabalho seria desenvolvido, resultando em aproximadamente 1.115,96 m² de projetos complementares elétricos e hidrossanitários migrados de CAD para sistema BIM realizados pelo autor.

O software utilizado para elaboração dos projetos complementares foi o REVIT da Autodesk. Porém, além da execução dos projetos, foi necessária a exportação dos mesmos para o aplicativo de RA.

<span id="page-29-0"></span>Os projetos complementares começam a ser desenvolvidos a partir do envio dos projetos arquitetônicos em formato DWG pelos Arquitetos responsáveis. Na figura 15, é demonstrado o exemplo do projeto arquitetônico da obra A em Autocad.

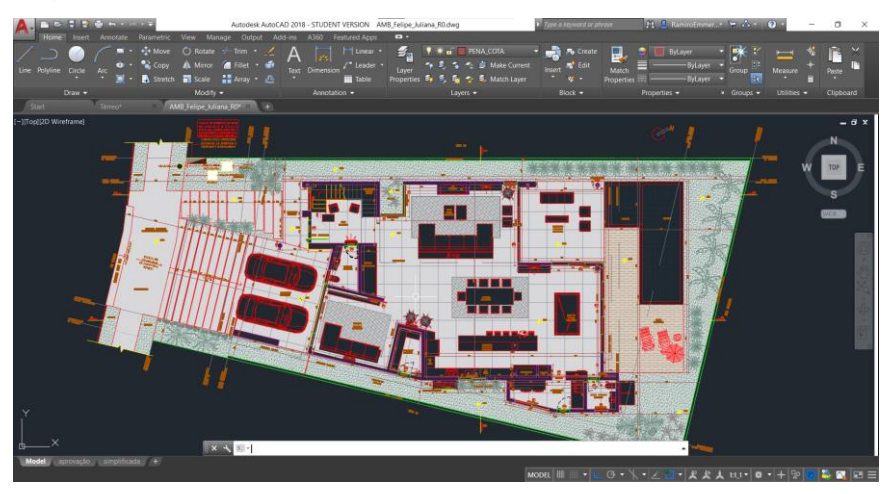

Figura 15: Projeto arquitetônico da obra A em sistema CAD.

Fonte: Elaborado pelo autor.

Para o início dos projetos complementares no software Revit, primeiro é vinculado o projeto arquitetônico fornecido pelo profissional responsável.

<span id="page-29-1"></span>A figura 16 mostra a opção de vincular um projeto em formato DWG no software Revit, cujo formato padrão é RVT.

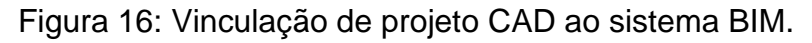

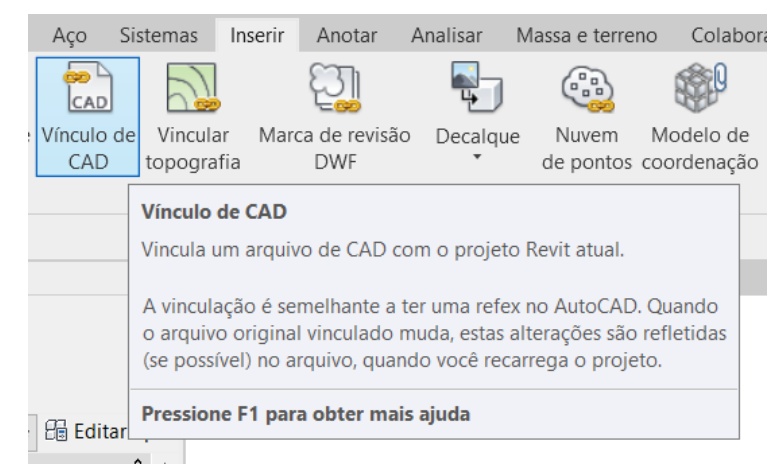

Fonte: Elaborado pelo autor.

Após vinculado o projeto, pode-se começar a posicionar os pontos de água fria, água quente, esgoto, ventilação, pluviais, luminárias de teto, luminária de paredes, disjuntores e tomadas.

A figura 17 mostra a planta baixa desenvolvida no software Autocad vinculada ao software Revit, com os projetos elétrico e hidrossanitário já desenvolvidos pelo autor.

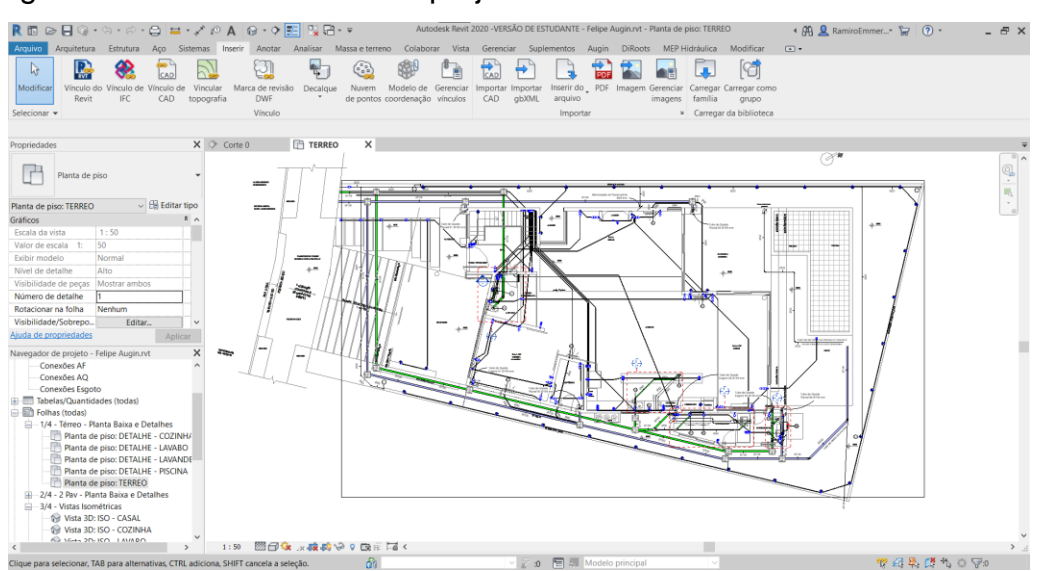

<span id="page-30-0"></span>Figura 17: Planta baixa de um projeto hidrossanitário visualizava no Revit.

Fonte: Elaborado pelo autor.

A segunda atividade consistiu na realização de treinamento do autor e dos profissionais referentes à utilização de RA. Para que os profissionais entrevistados pudessem participar do estudo, foi passado um treinamento para que o profissional responsável pela obra conseguisse utilizar de forma correta o aplicativo de realidade aumentada através de seus próprios smarthphones.

Com isto os profissionais ficariam aptos a acessar e posicionar in loco os projetos Hidrossanitário e Elétrico, visualizando estes em tamanho real e em suas devidas posições. A utilização da RA pelos profissionais ocorreu utilizando o aplicativo Augin, durante a execução de 5 obras, envolvendo arquitetos, mestre de obras e estagiários de engenharia. Os profissionais realizaram a visualização da execução de instalações in loco através do aplicativo.

Essa etapa envolveu a realização de aproximadamente 4 visitas em cada obra. As primeiras visitas ocorreram para o autor certificar que os projetos de instalações estavam de acordo com o aplicativo. Quando não estavam de acordo, eram necessários ajustes nos softwares de projeto e realização de nova visita à obra, até o aplicativo conseguir exibir os componentes projetados no local através de realidade aumentada. Esses ajustes foram necessários à aprendizagem do autor na utilização do software.

Na sequência, as visitas formam acompanhadas com os profissionais que participaram do estudo para que os próprios pudessem experimentar a tecnologia de realidade aumentada.

Para a visualização dos projetos complementares em realidade aumentada foi utilizado o aplicativo Augin lançado em 2019 pela empresa brasileira AUGIN SOFTWARES LTDA.

#### <span id="page-31-1"></span>**3.2.1 Obras estudadas**

A seguir é realizada uma descrição das cinco obras e respectivos projetos nas quais o trabalho foi realizado, todas localizadas em Gravataí – RS.

<span id="page-31-2"></span>• Obra A

<span id="page-31-0"></span>Residência de alto padrão com 452,83 m² de área construída. No momento da realização do trabalho a obra estava em fase de concretagem de vigas e pilares, tendo sua conclusão prevista para final de dezembro de 2021.

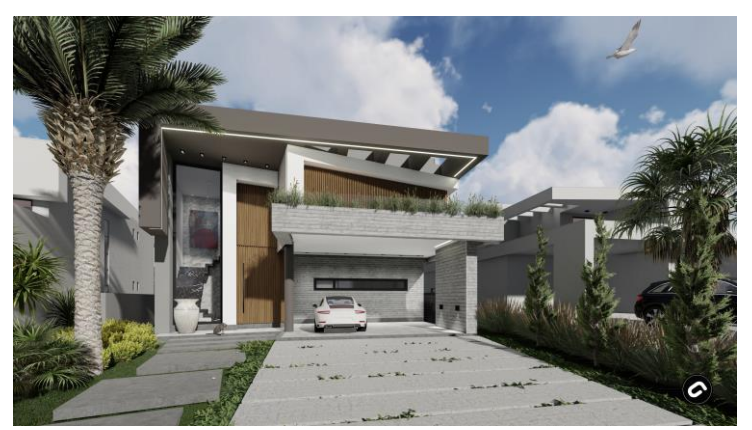

Figura 18: Projeto renderizado da Obra A.

Fonte: Elaborado pelo autor.

O projeto arquitetônico da Obra A, assim como os demais foi realizado com software CAD.

<span id="page-32-1"></span>• Obra B

<span id="page-32-0"></span>Residência de alto padrão com 133,51 m² de área construída. No momento de realização do trabalho a obra B encontrava-se em fase de execução da alvenaria tendo sua conclusão prevista para final de dezembro de 2021.

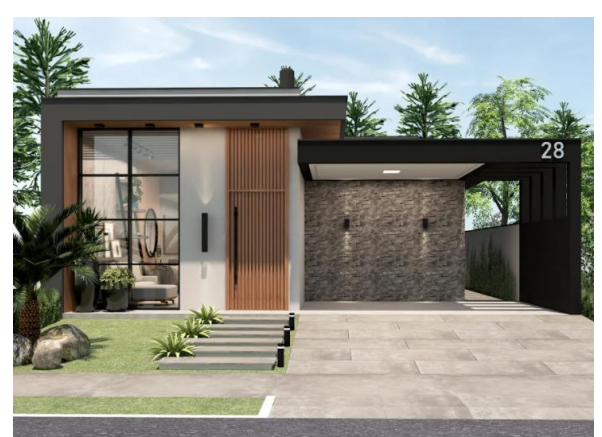

Figura 19: Projeto renderizado da Obra B.

Fonte: Elaborado pelo autor.

O projeto arquitetônico da Obra B, assim como os demais foi realizado com software CAD, com exceção do projeto estrutural, que foi realizado em REVIT.

<span id="page-32-2"></span>• Obra C

Residência de alto padrão com 241,95 m² de área construída. No momento da realização do trabalho a obra encontrava-se em fase de acabamentos, tendo sua conclusão prevista para final de dezembro de 2021.

<span id="page-33-0"></span>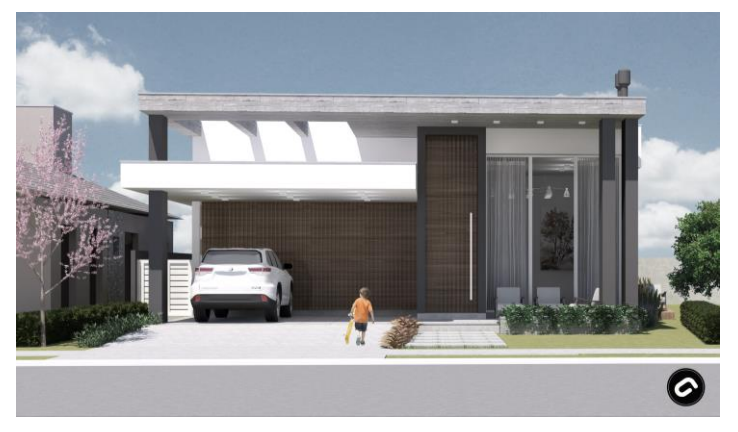

Figura 20: Projeto renderizado da Obra C.

O projeto arquitetônico da Obra C, assim como os demais foi realizado com software CAD.

<span id="page-33-2"></span>• Obra D

<span id="page-33-1"></span>Residência de alto padrão com 138,26 m² de área construída. No momento da realização do trabalho a obra encontrava-se em fase de acabamentos, tendo sua conclusão prevista para julho de 2021.

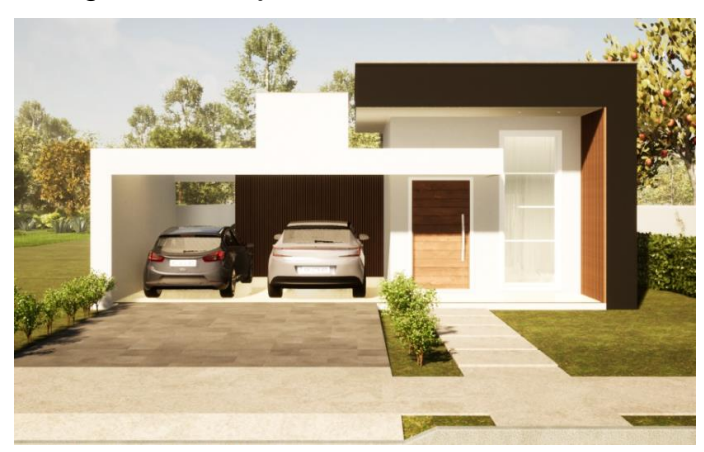

Figura 21: Projeto renderizado da Obra D.

Fonte: Elaborado pelo autor.

O projeto arquitetônico da Obra D, assim como os demais foi realizado com software CAD.

Fonte: Elaborado pelo autor.

<span id="page-34-1"></span>• Obra E

<span id="page-34-0"></span>Residência de alto padrão com 149,41 m² de área construída. No momento da realização do trabalho a obra encontrava-se em fase de acabamentos, tendo sua conclusão prevista para final de agosto de 2021.

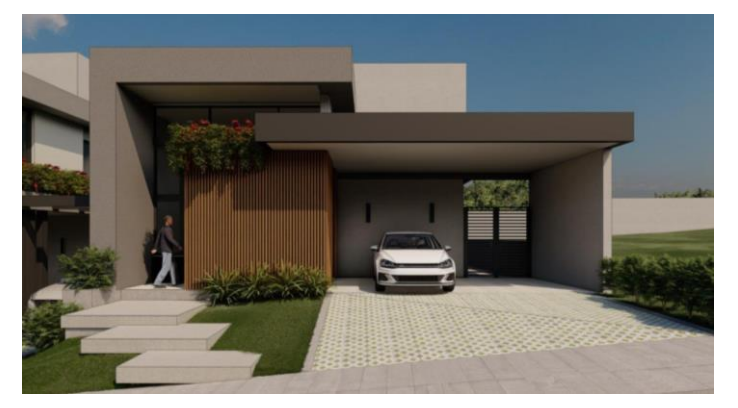

Figura 22: Projeto renderizado da Obra E.

Fonte: Elaborado pelo autor.

O projeto arquitetônico da Obra E, assim como os demais complementares foram realizados em sistema BIM com o software REVIT.

## <span id="page-34-2"></span>**3.2.2 Profissionais entrevistados**

A seguir, na Tabela 1 são mostradas as características dos profissionais participantes do trabalho quanto à idade, profissão e anos de experiência no ofício. Toda a mão de obra responsável pela execução das obras era terceirizada.

<span id="page-35-0"></span>

| Participante   | Idade<br>(anos) | Atuação                   | Tempo de ofício (anos) |  |  |  |
|----------------|-----------------|---------------------------|------------------------|--|--|--|
| 1              | 25              | Arquiteto                 | 1                      |  |  |  |
| $\overline{2}$ | 26              | Arquiteto                 | $\overline{2}$         |  |  |  |
| 3              | 26              | Estagiária de arquitetura | $\overline{2}$         |  |  |  |
| $\overline{4}$ | 25              | Estagiário de arquitetura | 1                      |  |  |  |
| 5              | 27              | Arquiteta                 | 6                      |  |  |  |
| 6              | 25              | Estagiária de arquitetura | 1                      |  |  |  |
| $\overline{7}$ | 28              | Arquiteto                 | 8                      |  |  |  |
| 8              | 45              | Instalador Hidráulico     | 25                     |  |  |  |
| 9              | 58              | 30<br>Mestre de Obras     |                        |  |  |  |
| 10             | 60              | Instalador Eletricista    | 34                     |  |  |  |

Tabela 1: Características dos profissionais participantes do estudo.

Fonte: Elaborado pelo autor.

Optou-se por entrevistar profissionais da Arquitetura e operários de obras, por entender que essa ferramenta pode facilitar o entendimento dos projetos e instalações, normalmente de responsabilidade de engenheiros civil, por parte de arquitetos e profissionais que atuam na execução das obras.

### <span id="page-35-1"></span>3.3 ETAPA 3 - AVALIAÇÃO

A Etapa 3 teve como objetivo avaliar a facilidade e utilidade de uso do aplicativo de RA, em dois momentos.

Num primeiro momento, o autor realizou a avaliação de facilidade de uso por parte dos profissionais, com base nos critérios estabelecidos na tabela 2, atribuindo os seguintes parâmetros:

- 1 Não conseguiu realizar a tarefa.
- 2 Conseguiu realizar a tarefa com dificuldade.
- 3 Realizou a tarefa.
- 4 Realizou a tarefa com facilidade.
- 5 Realizou a tarefa sem apresentar dúvidas ou erros.

<span id="page-36-0"></span>

| Módulo             | Número da<br>tarefa | Descrição                                                             |  |  |  |
|--------------------|---------------------|-----------------------------------------------------------------------|--|--|--|
| Inicialização      | 1                   | Abrir o aplicativo                                                    |  |  |  |
|                    | $\overline{2}$      | Fazer login em sua conta                                              |  |  |  |
|                    | 3                   | Navegar na biblioteca de projetos                                     |  |  |  |
| Maquete<br>Virtual | 4                   | Visualizar o projeto em realidade virtual                             |  |  |  |
|                    | 5                   | Importar o projeto para a realidade aumentada em<br>escala de maquete |  |  |  |
| Realidade          | 6                   | Alinhar o projeto com o Terreno                                       |  |  |  |
| Aumentada          | $\overline{7}$      | Colocar o projeto em escala 1:1                                       |  |  |  |
|                    | 8                   | Sobrepor o projeto virtual com o real                                 |  |  |  |
| <b>Resultados</b>  | 9                   | Analisar divergências entre projeto e execução.                       |  |  |  |

Tabela 2: Avaliação de facilidade de uso

Fonte: Elaborado pelo autor.

Num segundo momento, os participantes foram convidados a avaliar a facilidade e percepção de utilidade de utilização do aplicativo através de um questionário enviado por troca de mensagens (whatsapp). As perguntas realizadas foram as seguintes:

1) Qual a dificuldade em usar o aplicativo para visualizar o projeto em realidade virtual?

2) Qual a dificuldade em usar o aplicativo para visualizar o projeto em maquete virtual?

3) Qual a dificuldade de utilizar o aplicativo para visualizar o projeto em realidade aumentada na escala 1:1?

4) Qual a probabilidade de você utilizar o aplicativo no seu dia a dia?

5) O projeto é mais fácil ou mais difícil de entender no aplicativo do que nas pranchas?

6) Você acha que a realidade aumentada estará presente em todas as obras nos próximos 10 anos?

7) Você acredita que a realidade aumentada poderá substituir o projeto impresso?

8) Você acha que essa ferramenta se tornará essencial para as obras?

9) Você estaria disposto a pagar mais caro em um projeto que esteja disponível em realidade aumentada?

10) Escreva sobre a maior vantagem que você enxerga em utilizar essa ferramenta:

<span id="page-37-0"></span>Os participantes responderam as perguntas de 1 a 9 atribuindo números da escala de e 1 a 10, sendo o número 1 considerado como "difícil" e o número 10, "fácil".

#### **4 APRESENTAÇÃO E ANÁLISE DE RESULTADOS**

Neste capítulo serão apresentados e analisados os resultados obtidos na realização das três etapas do trabalho.

## <span id="page-38-0"></span>4.1 IDENTIFICAÇÃO DE PROBLEMAS DE EXECUÇÃO DEVIDO A FALHAS DE PROJETO

Conforme entrevistas realizadas com 4 arquitetos responsáveis por 4 escritórios de arquitetura na cidade de Gravataí, os profissionais relataram que nem sempre o projeto, tradicionalmente realizado em 2D, em planta baixa e cortes supre todas as necessidades para realizar a execução. Se faz necessária então a criação de detalhes ampliados da planta baixa, cortes, vistas isométricas e mesmo assim muitos profissionais da execução optam por somente visualizar a planta baixa e executar conforme seu entendimento, em algumas situações sem considerar especificações do projeto.

Quando perguntados sobre como melhorar o entendimento dos projetos na etapa de produção, os entrevistados relataram que seria necessário um número ainda maior de detalhamentos, número esse que só é possível sua entrega em tempo adequado devido à tecnologia BIM.

A seguir é apresentado o teor de respostas às perguntas realizadas:

Pergunta número 1:

Você consegue ler as pranchas de modo que não te gere dúvida?

Os arquitetos entrevistados relataram que o projeto impresso sempre pode gerar alguma dúvida, principalmente quanto às alturas e distâncias dos pontos hidráulicos e elétricos. Porém, com os projetos adaptados para o BIM, estas dúvidas já foram, na grande maioria, sanadas devido aos detalhes isométricos altamente detalhados que o sistema BIM possibilita.

Pergunta número 2:

Quais os projetos complementares que apresentam maiores problemas em obra?

Três dos quatros profissionais entrevistados relataram que costumam ter problemas em relação à altura de pontos, tanto elétricos quanto hidráulicos, pois, muitas vezes, os profissionais que executam as instalações não leem as legendas e notas informando as alturas corretas dos pontos, ocasionando diversos erros nas obras.

Outro ponto relatado pelos entrevistados foi a compatibilização entre projeto hidrossanitário com o projeto estrutural. Os profissionais relatam que a compatibilização entre hidrossanitário e estrutural é de suma importância pois na maioria das vezes os tubos de esgoto de cem milímetros acabam por perfurar algumas vigas e caso não deixem essa espera já na forma na hora da concretagem, se torna muito difícil de se executar depois.

Pergunta número 3:

Como poderiam ser solucionados estes problemas de leitura?

Os profissionais enxergam como uma possível solução um maior número de detalhamentos nos projetos. Porém, eles também concordam, com unanimidade, que mesmo com muitos detalhes, corre-se o risco de os profissionais simplesmente ignorarem o grande número de pranchas e acabarem por utilizar somente a planta baixa para execução.

## <span id="page-39-0"></span>4.2 UTILIZAÇÃO DE REALIDADE AUMENTADA PARA ENTENDIMENTO DE PROJETOS DE INSTALAÇÕES

#### <span id="page-39-1"></span>**4.2.1 Projetos Complementares**

Os projetos elétricos foram desenvolvidos seguindo os critérios especificados na NBR 5410 - Instalações elétricas de baixa tensão e na norma técnica GED 13 – Fornecimento em Tensão Secundária de Distribuição da CPFL. Os projetos hidrossanitários foram desenvolvidos seguindo os critérios especificados na NBR 5626 - Instalação predial de água fria, NBR 7198 - Projeto e execução de instalações prediais de água quente, NBR 7229 - Projeto, construção e operação de sistemas de tanques sépticos e NBR 8160 - Sistemas prediais de esgoto sanitário - Projeto e execução.

Os softwares utilizados para elaborar os projetos hidrossanitários das Obras foram: Autodesk Revit para gratificação e Microsoft Excel para cálculos.

A título de ilustrar os projetos realizados, as figuras 23 e 24 mostram, respectivamente os projetos de instalações hidráulicas e instalações elétricas da Obra A. Os projetos de instalação elétrica e de instalação hidráulica das demais obras estão no Apêndice A.

<span id="page-40-0"></span>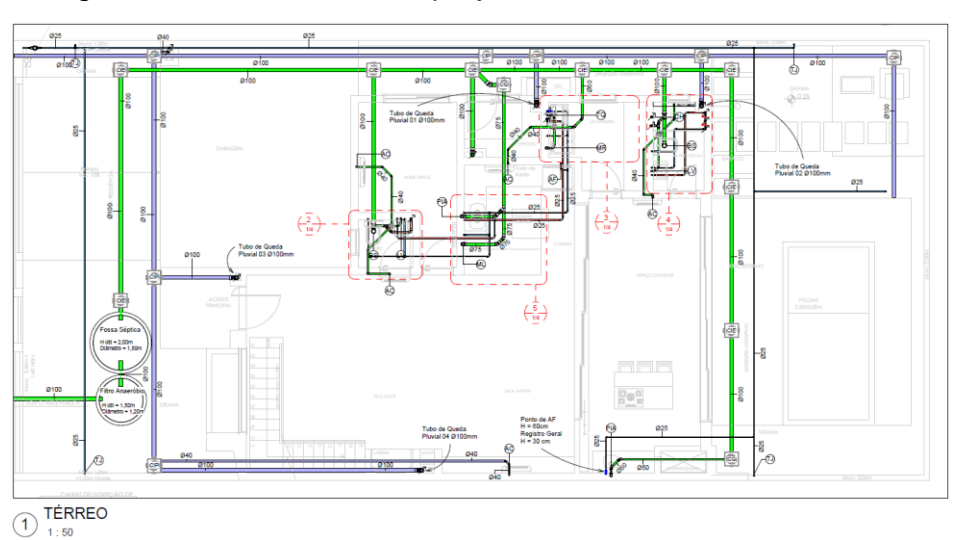

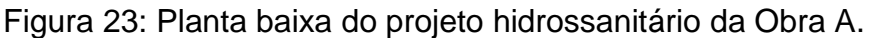

Fonte: Elaborado pelo autor.

<span id="page-40-1"></span>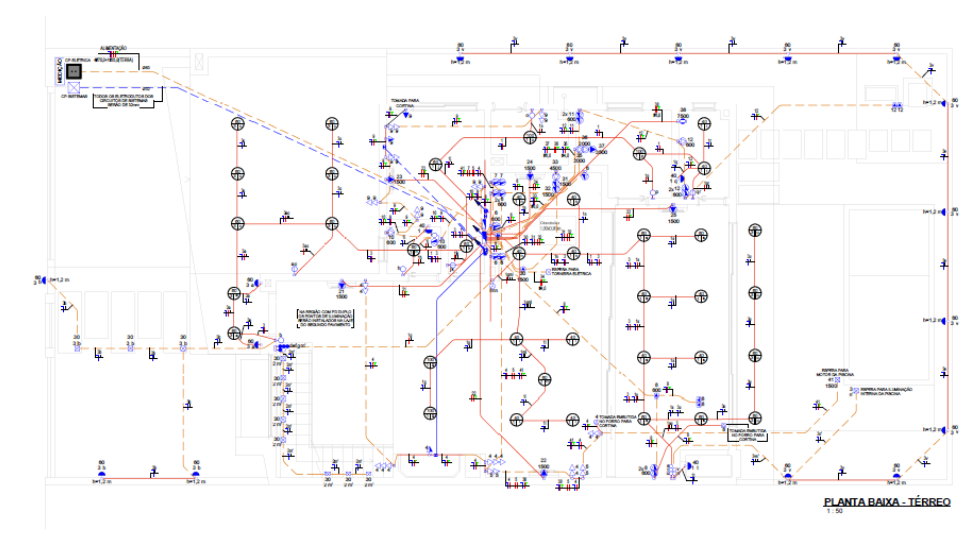

Figura 24: Planta baixa do projeto elétrico da Obra A.

Fonte: Elaborado pelo autor.

#### <span id="page-41-1"></span>**4.2.2 Treinamento e uso de Realidade Aumentada**

Na primeira visita o autor disponibilizou seu próprio smarthphone para verificar a visualização do projeto em realidade aumentada e verificar também se o mesmo necessitaria de algum ajuste. Na segunda visita o autor visualizou o projeto corrigido (quando necessário) e realizava fotos do modelo. Na terceira visita o autor explicou sobre a ferramenta para o profissional em estudo e na quarta visita retornava com o profissional para realizar de fato a pesquisa.

Ao abrir o aplicativo, o usuário deve criar sua conta ou fazer login com seu email e senha. Feito sito é exibida a tela inicial, conforme figura 25, onde através dela ele pode acessar sua biblioteca de projetos.

O próximo passo é efetuar a escolha do projeto na lista de projetos disponíveis e então tocar na tela para abri-lo, levando então a próxima tela onde será mostrado o projeto em realidade virtual, conforme figura 25.

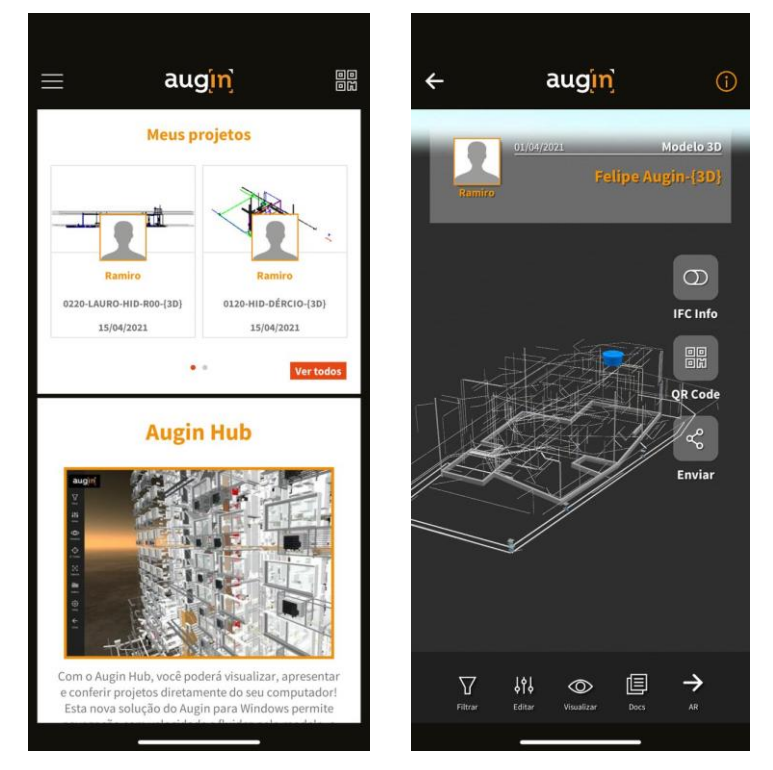

<span id="page-41-0"></span>Figura 25: Tela inicial do aplicativo e projeto em realidade virtual.

Fonte: Elaborado pelo autor.

Na tela mostrada na figura 25 do projeto em realidade virtual, o usuário deve clicar no ícone "AR", mostrado na figura a direita. Feito isto, a câmera do celular iniciará através do aplicativo para iniciar o reconhecimento de superfície e então posicionar o modelo em maquete virtual sobre o plano identificado.

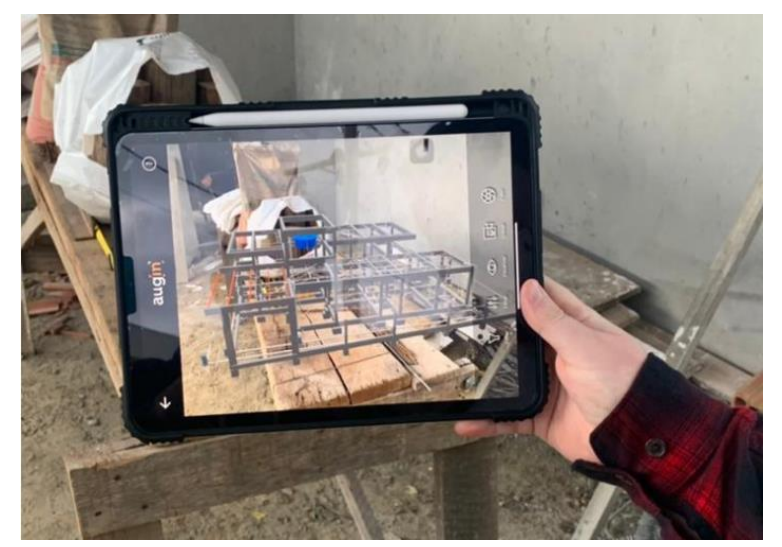

<span id="page-42-0"></span>Figura 26: Projeto em realidade aumentada em escala de maquete.

Fonte: Elaborado pelo autor.

<span id="page-42-1"></span>4.2.2.1 Maquete Virtual em Realidade Aumentada

O autor nomeia como "maquete virtual" o projeto em realidade aumentada que possui escalas utilizadas em maquete, como por exemplo a escala 1:50, conforme mostrado na figura 28.

A figura 27 mostra a estudante de arquitetura entrevistada posicionando o projeto sobre uma superfície e ajustando, através da tela de seu smarthphone, para posteriormente visualizar o projeto em realidade aumentada na escala 1:50.

<span id="page-43-0"></span>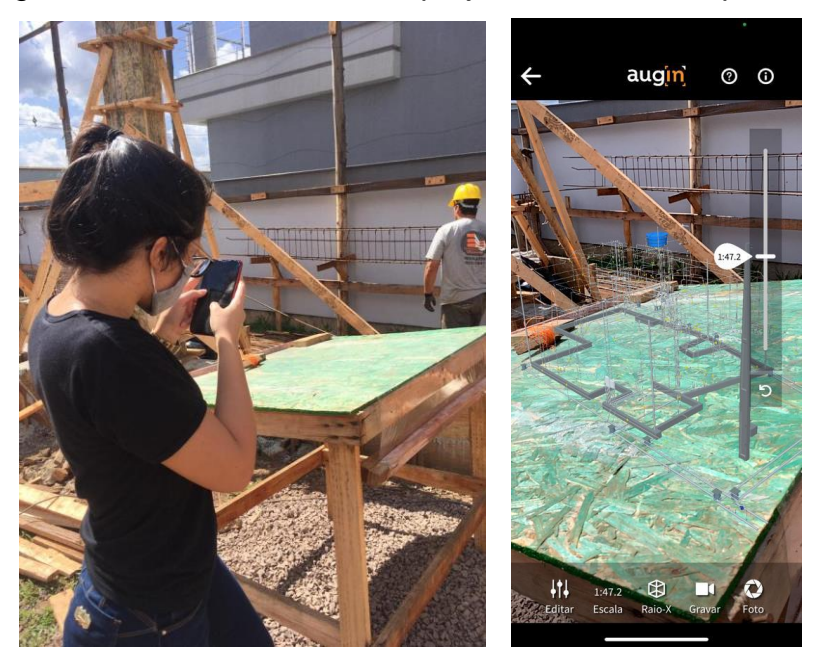

Figura 27: Posicionamento do projeto sobre uma superfície.

Fonte: Elaborado pelo autor.

<span id="page-43-1"></span>Figura 28: Projeto em realidade aumentada na escala 1:50.

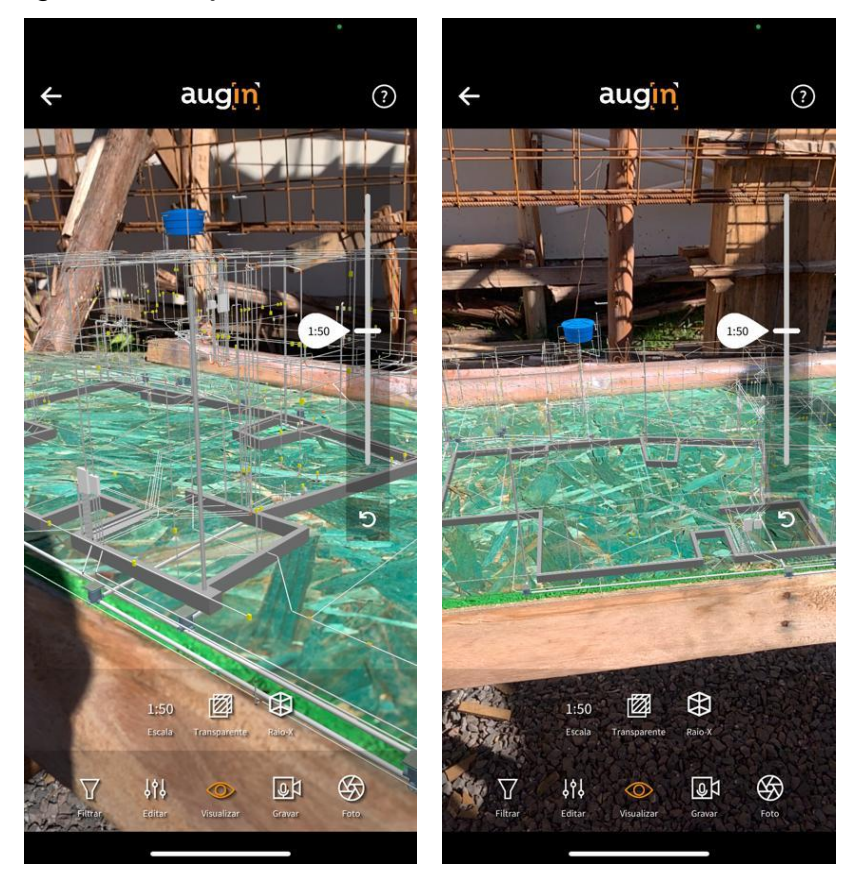

Fonte: Elaborado pelo autor.

#### <span id="page-44-1"></span>4.2.2.2 Realidade Aumentada em escala 1:1

Para visualizar o projeto em realidade aumentada na escala 1:1 (escala real), o usuário só precisa ajustar a escala clicando em "escala" e inserindo 1:1. Fazendo isto, o projeto irá ficar sobre a superfície identificada pelo usuário, ou seja, para a realização da conferência do que foi projetado com o que está sendo executado em obra, o usuário deve identificar uma superfície que esteja no nível 0 do projeto, pois, caso o autor posicione o projeto sobre a superfície de uma mesa de altura 1,20 metros, os registros dos chuveiros que ficam a 1,20 metros de altura irão estar a 2,40 metros de altura, pois o nível 0 do projeto foi identificado como sendo a mesa que contém 1,20 metros de altura.

<span id="page-44-0"></span>A figura 29 mostra, na esquerda, uma parede com as instalações hidráulicas de um chuveiro da obra D e na direita é mostrado o mesmo ambiente sendo visualizado através do aplicativo Augin com o uso da realidade aumentada.

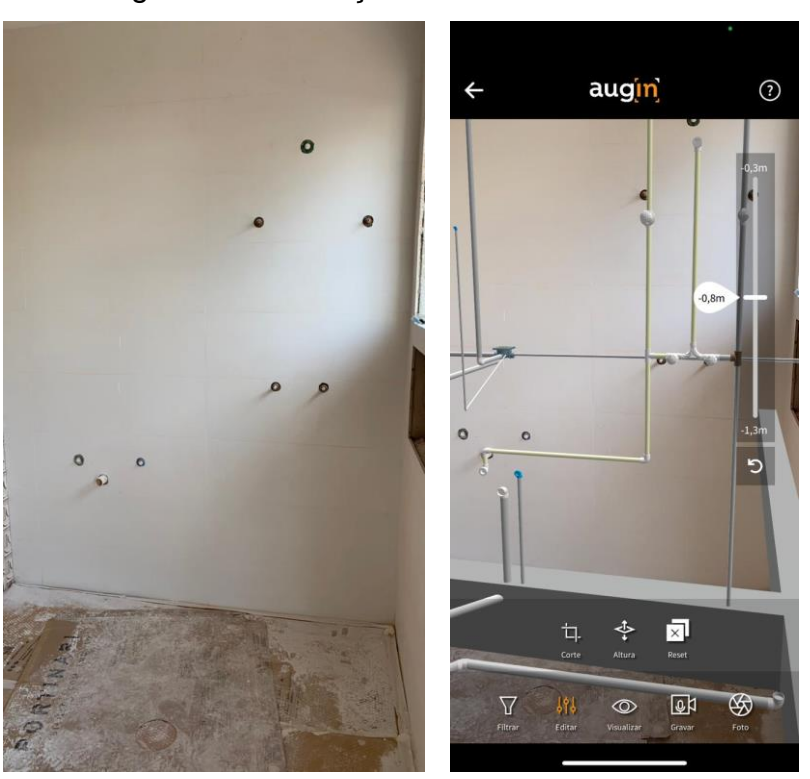

Figura 29: Instalações hidráulicas em RA.

Fonte: Elaborado pelo autor.

#### <span id="page-45-1"></span>**4.2.3 Divergências entre projeto e execução**

#### <span id="page-45-2"></span>4.2.3.1 Obra A

<span id="page-45-0"></span>No estado atual da obra A não foi possível constatar divergências entre o projeto e a execução, todas as esperas de esgotos já executadas estão conforme o projeto, conforme demonstra a figura 30.

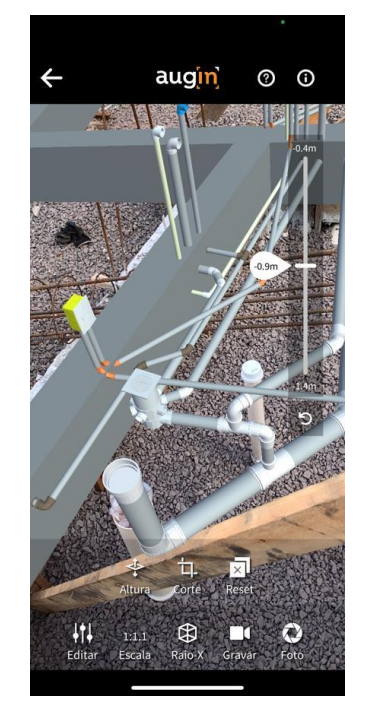

Figura 30: Instalações executadas conforme projeto.

Fonte: Elaborado pelo autor.

<span id="page-45-3"></span>4.2.3.2 Obra B

Durante a experimentação da Realidade Aumentada nas visitas da obra B foi possível constatar que os instaladores haviam cortado a parede na horizontal, sendo que em projeto as tubulações de água quente e água fria chegavam pelo piso.

Os profissionais responsáveis pela instalação informaram que tinham entendido na planta baixa que os registros ficariam logo acima da pia do banheiro, sendo assim, a água fria e água quente viria por cima e derivaria na horizontal para os pontos de água do banheiro.

Mesmo com a vista isométrica detalhada, conforme demonstrada a figura 31, os profissionais só conseguiram de fato entender o posicionamento das tubulações quando utilizaram a ferramenta para visualizar os projetos em realidade aumentada no ambiente.

<span id="page-46-0"></span>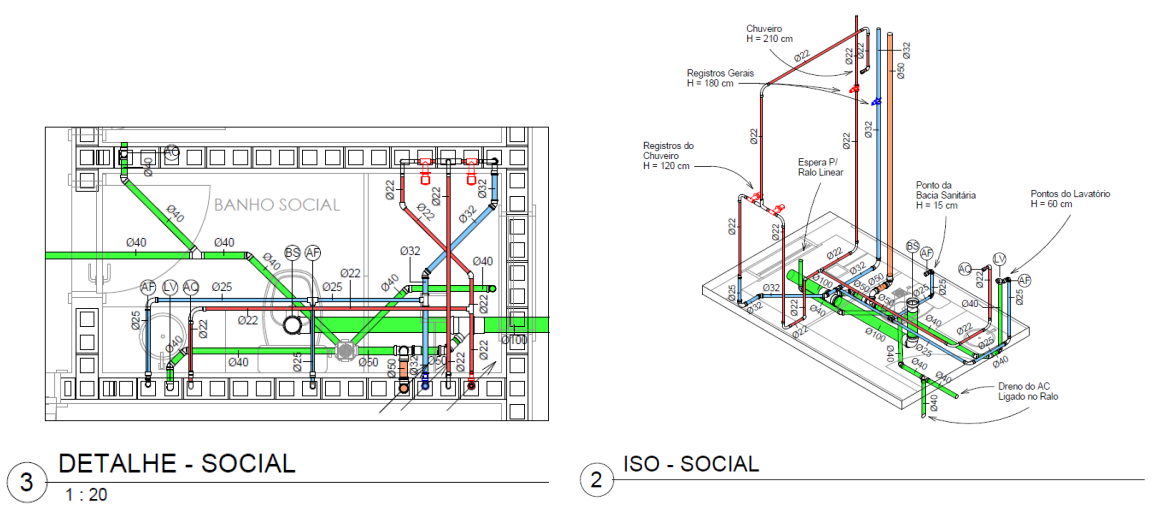

Figura 31: Detalhe e vista isométrica do banheiro social.

<span id="page-46-1"></span>Na figura 32 na esquerda é possível perceber o ambiente cortado sem necessidade enquanto na direita é possível ver o caminho das tubulações de água quente e água fria vindo diretamente pelo piso.

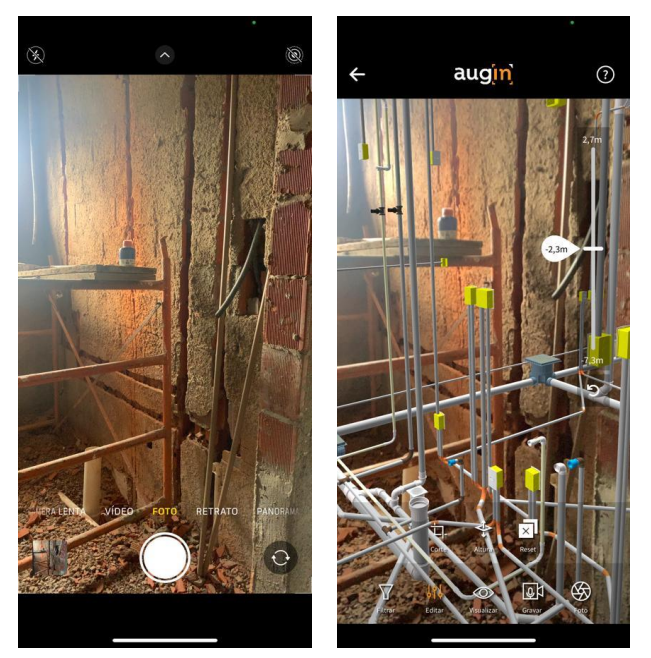

Figura 32: Banheiro visualizado em realidade aumentada.

Fonte: Elaborado pelo autor.

Fonte: Elaborado pelo autor.

<span id="page-47-1"></span>As imagens a seguir retratam as divergências de execução encontrados pelo autor e pela participante durante a realização da pesquisa.

<span id="page-47-0"></span>A figura 33 demonstra como deveria ter sido executado o projeto hidrossanitário da cozinha.

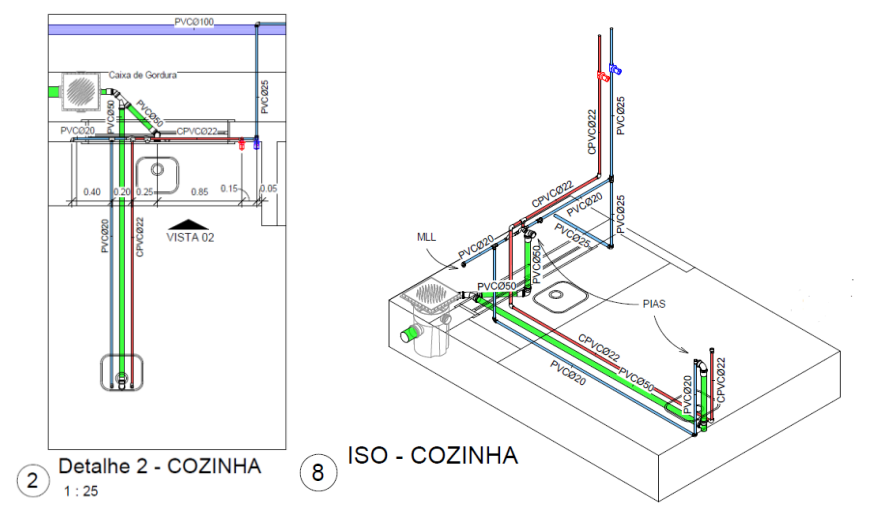

Figura 33: Detalhe e vista isométrica da cozinha.

Fonte: Elaborado pelo autor.

A figura 34 foi registrada no local demonstrando como ficou a instalação do sistema de água fria, água quente e esgoto da cozinha. Na esquerda tem-se uma imagem da cozinha através da câmera do celular e na direita, uma imagem da cozinha através da câmera do aplicativo.

<span id="page-48-0"></span>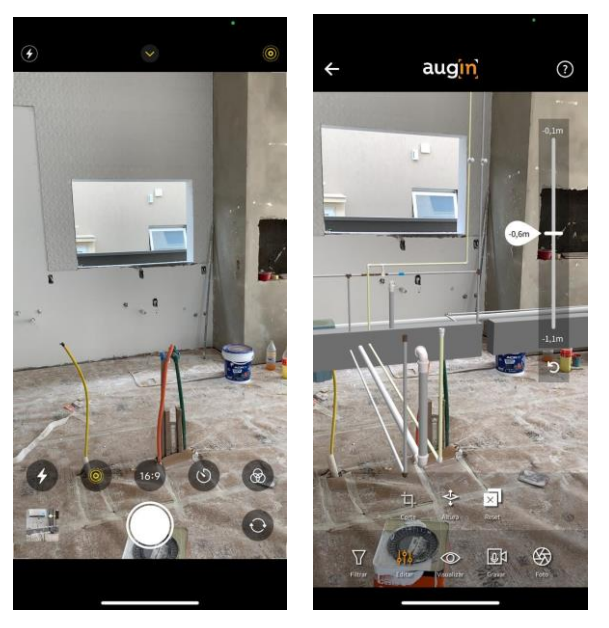

Figura 34: Cozinha visualizada em realidade aumentada.

Fonte: Elaborado pelo autor.

Foi constatado pelo autor e pela participante da pesquisa que os registros gerais da cozinha, que deveriam ter sido instalados a uma altura de 1,80 metros foram executados com uma altura inferior, sendo notável quando aplicado a ferramenta de realidade aumentada sobre o local, conforme a figura 35 a seguir demonstra.

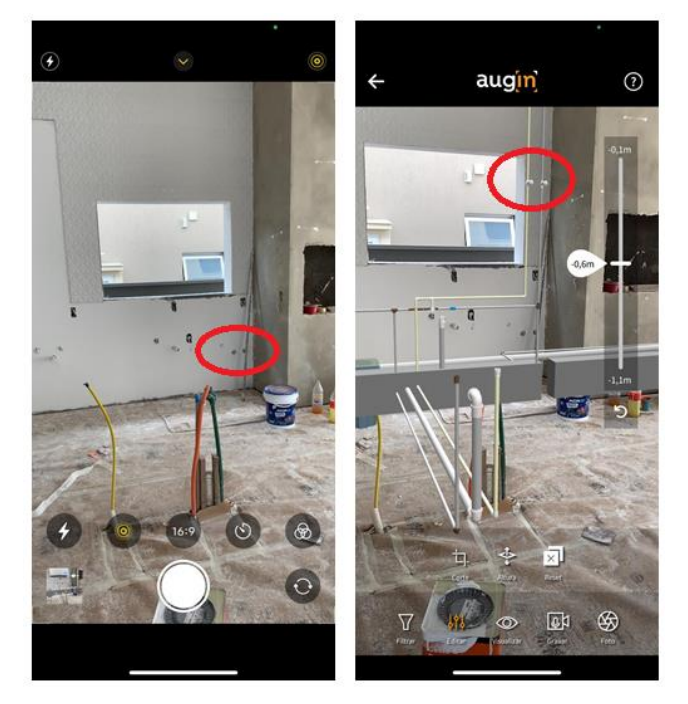

<span id="page-48-1"></span>Figura 35: Divergência entre projeto e execução.

Fonte: Elaborado pelo autor.

Além dos registros gerais terem sido executados em altura divergente do projeto, na figura 36 é possível perceber também a diferença no posicionamento dos pontos de água e esgoto. É é possível notar que o ponto de água fria da máquina de lavar louça foi deslocado sendo incluído um ponto de água quente e um ponto de esgoto exclusivo para a máquina de lavar louça.

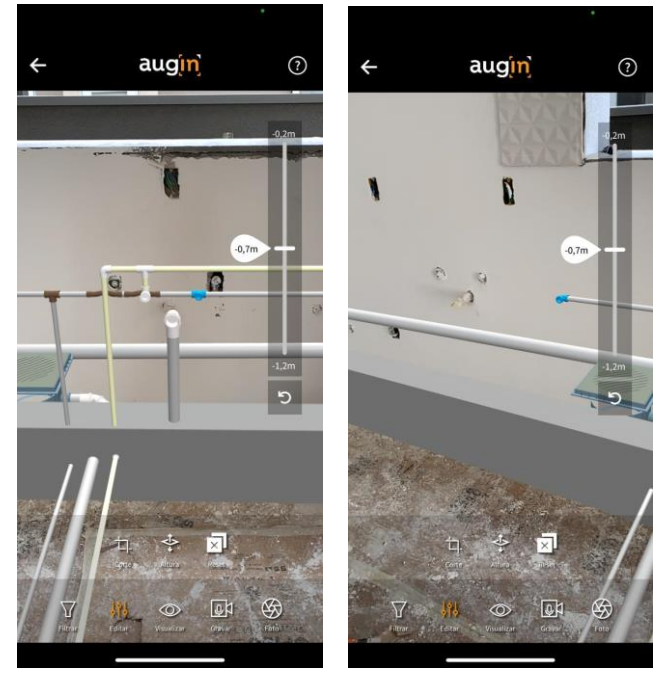

<span id="page-49-0"></span>Figura 36: Ponto de água fria da máquina de lavar louça deslocado.

Fonte: Elaborado pelo autor.

Quando entrevistados, a equipe responsável relatou ser muito complicado de posicionar os pontos de água conforme o projeto pois eles não conseguem ter precisão através do uso da prancha e da trena para a retirada de medidas.

### <span id="page-49-1"></span>4.2.3.4 Obra D

Na obra D também não foram localizados erros nos projetos hidrossanitários e elétricos. A figura 37, à esquerda, apresenta-se uma imagem da câmera do smarthphone, enquanto na direita, uma imagem da câmera do smarthphone com o projeto reproduzido no ambiente através da realidade aumentada.

<span id="page-50-0"></span>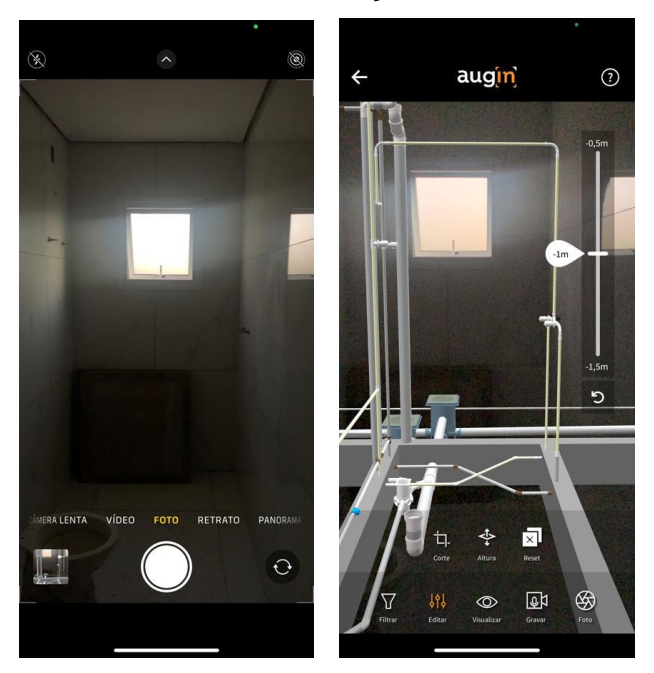

Figura 37: Ambiente com as instalações hidrossanitárias em RA.

Fonte: Elaborado pelo autor.

### <span id="page-50-2"></span>4.2.3.5 Obra E

<span id="page-50-1"></span>Na obra E foi somente constatado um erro, novamente de altura de registro. Um registro previsto em projeto com altura de 30 centímetros foi executado com 180 centímetros, conforme demonstrado na figura 38.

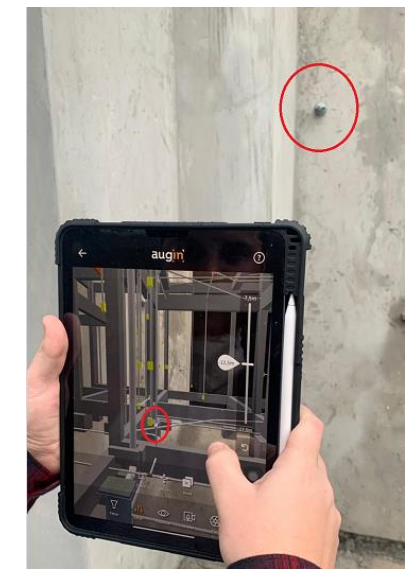

Figura 38: Diferença na altura do registro.

Fonte: Elaborado pelo autor.

#### <span id="page-51-1"></span>4.3 AVALIAÇÃO DA FACILIDADE DE USO E UTILIDADE DE RA

Após os profissionais utilizarem a ferramenta para conferência do que foi projetado contra o que foi executado, eles responderam um questionário com 10 perguntas sobre a experiência que tiverem durante o uso da ferramenta, sendo 10 perguntas objetivas e uma dissertativa. Além do questionário, durante a utilização do aplicativo, o autor do trabalho avaliou a dificuldade/dificuldade dos participantes.

#### <span id="page-51-2"></span>**4.3.1 Realizações das tarefas pelos participantes**

Os resultados da tabela 3 foram obtidos através da avaliação do autor quanto à dificuldade dos participantes em realizar as tarefas determinadas durante a utilização da ferramenta.

<span id="page-51-0"></span>

|                                   | Descrição da tarefa                                                        | Avaliação dos participantes pelo autor |                |                |                |   |                |                |                |                |                |
|-----------------------------------|----------------------------------------------------------------------------|----------------------------------------|----------------|----------------|----------------|---|----------------|----------------|----------------|----------------|----------------|
|                                   | Abrir o aplicativo                                                         | 5                                      | 5              | 5              | 5              | 5 | 5              | 5              | 5              | 5              | 5              |
| hicialização                      | Fazer login em sua conta                                                   | 5                                      | 5              | 5              | 5              | 5 | 5              | 5              | 4              | 4              | 4              |
| Navegar na biblioteca de projetos |                                                                            | 5                                      | 5              | 5              | 4              | 5 | 5              | 5              | 4              | 4              | 4              |
|                                   | Visualizar o projeto em RV                                                 |                                        | 3              | 5              | 5              | 4 | 5              | 4              | 3              | 3              | 3              |
| Maquete<br>Virtual                | Importar o projeto para a realidade<br>aumentada em escala de maquete 1:50 | 5                                      | $\overline{4}$ | $\overline{4}$ | 3              | 5 | 5              | 5              | 4              | 4              | 4              |
|                                   | Alinhar o projeto com o Terreno                                            |                                        | 3              | $\overline{2}$ | $\overline{2}$ | 3 | 3              | 5              | $\overline{2}$ | $\overline{2}$ | $\overline{2}$ |
| Aumentada<br>Realidade            | Colocar o projeto em escala 1:1                                            | 4                                      | 3              | 3              | 3              | 3 | 3              | 5              | $\overline{2}$ | $\overline{2}$ | $\overline{2}$ |
|                                   | Sobrepor o projeto virtual com o real                                      | $\overline{2}$                         | $\overline{2}$ | 1              | 1              | 2 | $\overline{2}$ | 3              | $\overline{2}$ | $\overline{2}$ | $\overline{2}$ |
| Resulta<br>dos                    | Analisar divergências entre projeto e<br>execução.                         |                                        | $\overline{2}$ | $\overline{2}$ | $\overline{2}$ | 3 | 1              | $\overline{3}$ | 4              | $\overline{2}$ | 3              |

Tabela 3: Resultados dos participantes durante a utilização da ferramenta.

Fonte: Elaborado pelo autor.

Legenda:

- 1 Não conseguiu realizar a tarefa.
- 2 Conseguiu realizar a tarefa com dificuldade.
- 3 Realizou a tarefa.
- 4 Realizou a tarefa com facilidade.
- 5 Realizou a tarefa sem apresentar dúvidas ou erros.

Para a análise dos resultados obtidos, foi feito uma média dos valores obtidos, isto é, um somatório das notas da tarefa dividida pelo número de participantes, resultando na tabela 4.

<span id="page-52-0"></span>

|                        | Descrição da tarefa                                                        | Média de cada tarefa. |
|------------------------|----------------------------------------------------------------------------|-----------------------|
|                        | Abrir o aplicativo                                                         | 5                     |
| Inicialização          | Fazer login em sua conta                                                   | 4,7                   |
|                        | Navegar na biblioteca de projetos                                          | 4,6                   |
|                        | Visualizar o projeto em RV                                                 | 4                     |
| Maquete<br>Virtual     | Importar o projeto para a realidade<br>aumentada em escala de maquete 1:50 | 4,3                   |
|                        | Alinhar o projeto com o Terreno                                            | 2,6                   |
| Aumentada<br>Realidade | Colocar o projeto em escala 1:1                                            | 3                     |
|                        | Sobrepor o projeto virtual com o real                                      | 1,9                   |
| Resultados             | Analisar divergências entre projeto e<br>execução.                         | 2,3                   |

Tabela 4: Média dos resultados dos participantes.

Fonte: Elaborado pelo autor.

Legenda:

- 1 Não conseguiu realizar a tarefa.
- 2 Conseguiu realizar a tarefa com dificuldade.
- 3 Realizou a tarefa.
- 4 Realizou a tarefa com facilidade.
- 5 Realizou a tarefa sem apresentar dúvidas ou erros

<span id="page-53-0"></span>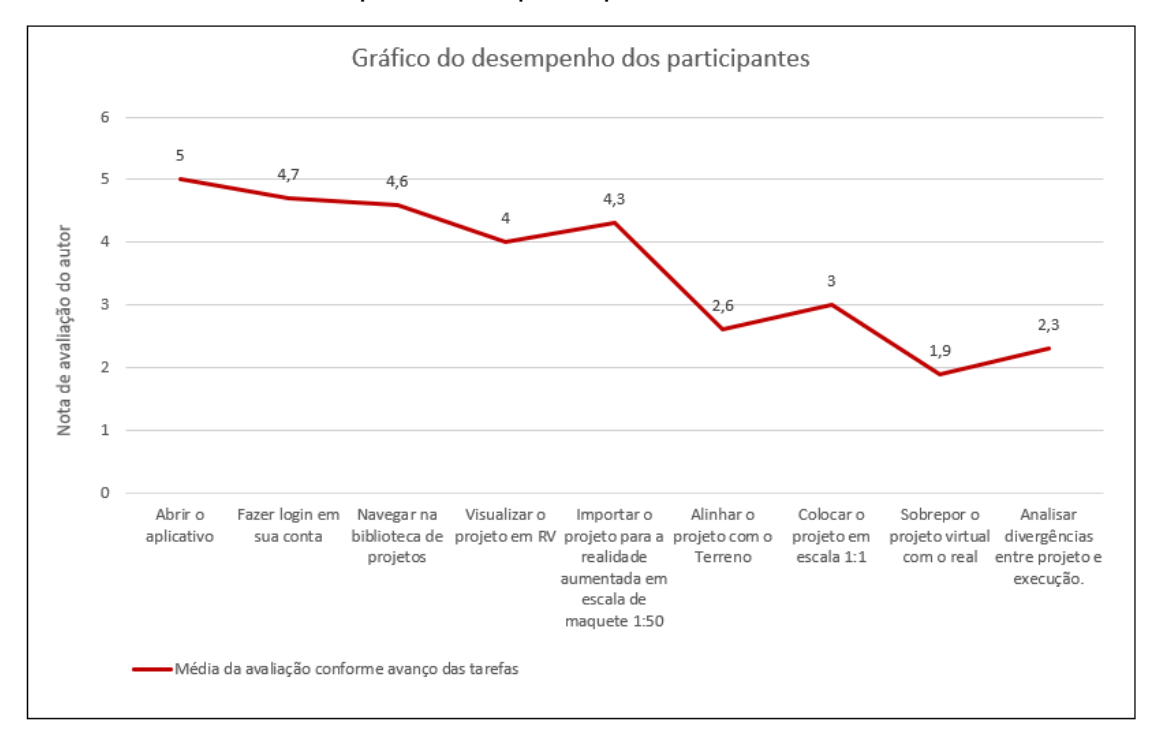

Gráfico 1: Desempenho dos participantes ao decorrer das tarefas.

Fonte: Elaborado pelo autor.

Legenda:

- 1 Não conseguiu realizar a tarefa.
- 2 Conseguiu realizar a tarefa com dificuldade.
- 3 Realizou a tarefa.
- 4 Realizou a tarefa com facilidade.
- 5 Realizou a tarefa sem apresentar dúvidas ou erros.

Analisando o gráfico é possível perceber que média dos profissionais fica abaixo de 3 nas tarefas finais, indicando dificuldade em utilizar a ferramenta.

#### <span id="page-53-1"></span>**4.3.2 Respostas do questionário aplicados aos participantes**

A tabela 5 mostra as respostas atribuídas aos participantes quanto às 9 perguntas realizadas, cujas respostas foram dadas com atribuição de nota na escala de 1 a 10. O teor dessas perguntas é referente à percepção de facilidade e utilidade de uso da RA. Quanto maior a nota, mais facilidade e utilidade são percebidas pelos entrevistados.

<span id="page-54-0"></span>

| Respostas dos participantes                                                                                             |                |                |                 |                 |                 |                 | Média          |                |                 |                 |                 |
|----------------------------------------------------------------------------------------------------|----------------|----------------|-----------------|-----------------|-----------------|-----------------|----------------|----------------|-----------------|-----------------|-----------------|
| Qual a dificuldade em<br>usar o aplicativo para<br>visualizar o projeto em<br>realidade virtual?                        | 8              | 3              | $\overline{5}$  | $\overline{7}$  | $6\overline{6}$ | $6\overline{6}$ | $\overline{7}$ | 8              | 5               | $\overline{5}$  | $6\overline{6}$ |
| Qual a dificuldade em<br>usar o aplicativo para<br>visualizar o projeto em<br>maquete virtual?                          | 8              | 8              | $\overline{7}$  | 8               | 8               | 8               | $\overline{7}$ | 10             | $\overline{7}$  | 10              | 8,1             |
| Qual a dificuldade de<br>utilizar o aplicativo para<br>visualizar o projeto em<br>realidade aumentada na<br>escala 1:1? | $\overline{7}$ | 1              | 3               | 3               | 9               | 8               | $\overline{4}$ | $\overline{4}$ | $\overline{5}$  | $6\overline{6}$ | 5               |
| Qual a probabilidade de<br>você utilizar o aplicativo<br>no seu dia a dia?                                              | 8              | $\overline{1}$ | 8               | 9               | $\overline{5}$  | $\overline{7}$  | 8              | 9              | 8               | 10              | 7,3             |
| O projeto é mais fácil ou<br>mais difícil de entender<br>no aplicativo do que nas<br>pranchas?                          | $\overline{1}$ | 3              | $\overline{4}$  | $\overline{4}$  | $\overline{4}$  | $6\overline{6}$ | 9              | $\overline{4}$ | 8               | 9               | 5,2             |
| Você acha que a<br>realidade aumentada<br>estará presente em<br>todas as obras nos<br>próximos 10 anos?                 | 10             | 8              | 10              | 10              | $\overline{5}$  | 8               | 9              | 10             | 9               | 10              | 8,9             |
| Você acredita que a<br>realidade aumentada<br>poderá substituir o<br>projeto impresso?                                  | $\overline{1}$ | 1              | $\overline{7}$  | $\overline{7}$  | 1               | $\overline{5}$  | $\overline{2}$ | 10             | 8               | 10              | 4,6             |
| Você acha que essa<br>ferramenta se tornará<br>essencial para as<br>obras?                                              | 10             | 8              | 8               | 8               | 3               | $\overline{5}$  | $\overline{7}$ | $\overline{7}$ | 10              | 10              | 7,8             |
| Você estaria disposto a<br>pagar mais caro em um<br>projeto que esteja<br>disponível em realidade<br>aumentada?         | 10             | $\overline{5}$ | $6\overline{6}$ | $6\overline{6}$ | $\overline{5}$  | $\overline{7}$  | $\overline{7}$ | 8              | $6\overline{6}$ | $6\overline{6}$ | $\overline{7}$  |
| Média por profissional                                                                                                  | $\overline{7}$ | 4,22           | 6,44            | 6,89            | 5,11            | 6,67            | 6,67           | 7,78           | 7,33            | 8,44            |                 |

Tabela 5: Respostas dos participantes.

Fonte: Elaborado pelo autor.

Para a análise dos resultados, foram feitas duas médias com os valores obtidos, isto é, foi realizado somatório dos valores e dividido pelo número de participantes para calcular a média de cada pergunta e também a soma dos valores dados pelo participante e dividido pelo número de perguntas para calcular a média do profissional.

Quanto à dificuldade em usar o aplicativo para visualizar os projetos em realidade aumentada, 30%, dos profissionais entrevistados não consideraram nem fácil nem difícil a utilização, ficando na média. Entretanto, 60% das respostas estão acima do número 5 (média), mostrando então que a grande maioria teve facilidade em utilizar a ferramenta para navegar pelo projeto em um ambiente virtual.

Quanto à pergunta sobre a dificuldade em usar o aplicativo para visualizar o projeto em maquete virtual, isto é, em realidade virtual, porém na escala 1:50, não foi obtido respostas abaixo do número 7. Esse fato demonstra uma maior facilidade por parte dos profissionais em utilizar a ferramenta para observar o projeto em maquete virtual em realidade aumentada do que visualizar o projeto em realidade virtual.

Sobre a dificuldade de utilizar a ferramenta para visualizar o projeto em realidade virtual na escala 1:1, 50% das respostas encontram-se entre os números 1 e 4, demonstrando a dificuldade dos participantes em utilizar a ferramenta. Entretanto, é possível observar respostas em números elevados, indicando facilidade de utilizar a ferramenta mesmo quando os profissionais que não obtiveram um bom desempenho *in loco* observado pelo autor. Esta distorção deve-se ao fato de que estes profissionais acreditam que com mais tempo de prática eles podem executar esta tarefa de forma mais eficiente.

Quando questionados sobre a possibilidade de utilizarem a ferramenta no seu dia a dia, 7 dos 10 participantes deram valores acima de 7, indicando facilidade em adotar a ferramenta para uso em suas obras. Porém, quando perguntados se era mais fácil entender o projeto em realidade aumentada do que nas pranchas, foi obtido 5 respostas entre os números 4 e 6 e uma média de 5,2 ou seja, indicando neutralidade por parte dos profissionais.

Sobre o futuro, 90% dos profissionais consideram que seja "fácil" que a realidade aumentada esteja presente em todas as obras em no máximo 10 anos. Entretanto, quando questionados se a realidade aumentada poderia substituir o projeto em papel impresso, 40% das respostas ficaram entre os números 1 e 2, indicando que isto seja algo difícil de acontecer.

Ainda sobre perspectiva futuras, 60% dos profissionais entrevistados acreditam que seja fácil que a ferramenta se torne fundamental para as obras, ficando esta pergunta com uma média de 7,8, indicando facilidade em a realidade aumentada se tornar algo tão importante em uma obra quanto um software de projeto.

Quando questionados sobre estarem dispostos a pagar mais por um projeto que exista possibilidade de utilizar a ferramenta de Realidade Aumentada, a pergunta obteve uma média de 7, indicando incerteza por parte dos profissionais. Entretanto nota-se que nenhum dos profissionais relatou que seria difícil pagar mais por um projeto que tenha esta tecnologia, sendo 5 a nota mais baixa atribuída. Entende-se que esta incerteza por parte dos profissionais pode ser também devido à pergunta não deixar claro o quão mais caro seria um projeto com esta tecnologia, ou seja, os profissionais não sabiam exatamente quanto mais caro seria um projeto em realidade aumentada.

A média dos participantes entre 4 e 8 mostra a incerteza dos profissionais quanto a esta nova tecnologia. Porém, é possível observar que as maiores médias foram obtidas pelos profissionais que trabalham diretamente com a execução do projeto. Isto demonstra que a tecnologia de realidade aumentada para quem trabalha diretamente na execução seria de grande impacto, pois, segundo os próprios participantes, qualquer dúvida que eles tivessem quanto aos projetos, eles poderiam sanar no próprio canteiro, não necessitando contatar os projetistas e aguardarem até eles abrirem o projeto em seu computador e enviarem as respostas para as dúvidas que surgiram em canteiro.

Estas opiniões por parte dos profissionais ficam mais claras quando analisadas as respostas da pergunta 10, dissertativa, na tabela 6 a seguir.

<span id="page-57-0"></span>

| Participante   | Atuação                      | Resposta                                                               |  |  |  |  |  |
|----------------|------------------------------|------------------------------------------------------------------------|--|--|--|--|--|
|                |                              | "No ponto de vista arquitetônico, um projeto em realidade              |  |  |  |  |  |
|                |                              | aumentada/uma maquete virtual, em modo geral, nos possibilita em       |  |  |  |  |  |
|                |                              | ter ganho de tempo, pois um dos maiores problemas é apresentar         |  |  |  |  |  |
|                |                              | para algum cliente leigo uma planta e esperar que ele entenda.         |  |  |  |  |  |
| 1              | Arquiteto                    | Muitas das vezes, o não entendimento de um projeto acaba               |  |  |  |  |  |
|                |                              | dificultando o trabalho do arquiteto. Um dos pontos positivos que      |  |  |  |  |  |
|                |                              | essa tecnologia nos traz é facilitar o entendimento de um bom          |  |  |  |  |  |
|                |                              | projeto ao cliente, evitando assim retrabalhos e compras de            |  |  |  |  |  |
|                |                              | materiais indesejados."                                                |  |  |  |  |  |
|                |                              | "Entre técnicos, não vejo muita vantagem na realidade aumentada        |  |  |  |  |  |
|                |                              | e afins, pois são nos desenhos e informações técnicas que              |  |  |  |  |  |
|                |                              | baseamos nosso entendimento do projeto e obra. Mas acredito que        |  |  |  |  |  |
| $\overline{2}$ |                              | essa tecnologia pode ter grande impacto na apresentação de             |  |  |  |  |  |
|                | Arquiteto                    | projetos para clientes, principalmente utilizando óculos de realidade  |  |  |  |  |  |
|                |                              | virtual, ainda mais se combinado ao processo BIM. Também vejo          |  |  |  |  |  |
|                |                              | vantagem considerando a compatibilização de projetos, facilitando      |  |  |  |  |  |
|                |                              | reuniões entre diferentes projetistas."                                |  |  |  |  |  |
| 3              | Estagiária de                | "Garante uma maior compatibilidade entre projetos e menos erros        |  |  |  |  |  |
|                | Arquitetura                  | de execução, além de facilitar o entendimento para leigos."            |  |  |  |  |  |
| 4              | Estagiário de<br>Arquitetura | "Compatibilização e verificação dos itens na obra. Com a realidade     |  |  |  |  |  |
|                |                              | aumentada será fácil de conferir o que estava na prancha com o         |  |  |  |  |  |
|                |                              | executado, evitando erros e contratempos."                             |  |  |  |  |  |
| 5              | Arquiteta                    | "Conseguir visualizar e entender as posições e caminhos das            |  |  |  |  |  |
|                |                              | tubulações dentro das paredes."                                        |  |  |  |  |  |
| 6              | Estagiária de                | "Acredito que será muito útil para conferência em obra dos pontos      |  |  |  |  |  |
|                | Arquitetura                  | hidráulicos e elétricos, mais prático."                                |  |  |  |  |  |
| $\overline{7}$ | Arquiteto                    | "A ferramenta facilita a visualização e explicação do projeto para os  |  |  |  |  |  |
|                |                              | empreiteiros e construtores, além de facilitar a conferência in loco." |  |  |  |  |  |
|                |                              | "Estar sempre com os projetos na mão, não ficando perdidos,            |  |  |  |  |  |
| 8              | Instalador                   | molhando igual os projetos ficam normalmente nas obras, está           |  |  |  |  |  |
|                | Hidráulico                   | sempre no teu telefone, no bolso, pode levar para casa e ir            |  |  |  |  |  |
|                |                              | estudando antes de vir para a obra."                                   |  |  |  |  |  |
| 9              | Mestre de                    | "Ajuda a compreender o projeto como um todo. Porém não possui          |  |  |  |  |  |
|                | Obras                        | medidas, não sendo possível utilizá-lo hoje para execução."            |  |  |  |  |  |
| 10             | Instalador                   | "Qualquer dúvida que surgir, tu não precisas procurar o engenheiro     |  |  |  |  |  |
|                | Eletricista                  | ou arquiteto, pode olhar ali no projeto direto na ferramenta."         |  |  |  |  |  |

Tabela 6: Respostas da pergunta de número 10

Fonte: Elaborado pelo autor.

A análise das respostas dos profissionais mostra que a RA está vinculada principalmente à compatibilização e entendimento dos projetos, além da praticidade em ser ter o projeto sempre à mão através do aparelho celular.

Um dos arquitetos relata que para a grande maioria dos técnicos a realidade aumentada não teria grande impacto, sendo de maior impacto para os clientes e executores pois facilitaria o entendimento do mesmo. Já o mestre de obras escreve que o projeto em realidade aumentada não possibilita o profissional tirar medidas confiáveis do projeto, tendo ainda que recorrer às pranchas para obtenção destas cotas. Porém, o mestre de obras acredita que esta seja a última barreira para não necessitar mais estudar o projeto em papel impresso.

Através dos resultados obtidos nas perguntas de 1 a 10, observa-se que a tecnologia de RA já se faz possível de se utilizar em canteiro e não demonstra mais ser algo de extrema complexidade, conforme Cuperschmid e Freitas (2013) concluíram em seu trabalho. Cuperschmid e Freitas (2013) encontraram barreiras de conhecimento em programação ao tentar utilizar a tecnologia de RA na construção civil. Entretanto, com este trabalho foi possível notar que estas barreiras já não se fazem presente, visto que todos os participantes do estudo não possuíam qualquer conhecimento em linguagens de programação.

#### <span id="page-59-0"></span>**5 CONCLUSÃO**

Após a conclusão do trabalho e com os resultados obtidos, foi percebido que visualizar o projeto em realidade virtual e visualizar a maquete virtual em realidade aumentada são tarefas relativamente simples, além de úteis para a conferência dos projetos.

Pode-se notar que a média da nota de avaliação de execução das tarefas pelos participantes é menos favorável a partir do momento em que o projeto em RA na escala 1:50 era alinhado como terreno para a visualização em tamanho real na escala 1:1, sobrepondo o que já estava executado em canteiro.

Alinhar o virtual com o ambiente real em escala 1:1 se torna algo muito complexo, fazendo com que se tenha que ficar reajustando o projeto o tempo todo pois quando o usuário se move através do ambiente, o projeto tende a perder o alinhamento ou seja, o projeto em RA se movimenta de modo diferente do movimento na realidade. Chama atenção que as obras estudadas não possuíam projetos complementares em BIM, o que dificulta o uso da RA.

## **REFERÊNCIAS**

<span id="page-60-0"></span>AGUIAR, M. O. **Realidade Aumentada: Aplicação em Projetos de Arquitetura e Urbanismo**. 2012. Dissertação (Mestrado em Arquitetura e Urbanismo) - Centro Tecnológico, Universidade Federal de Santa Catarina, Florianópolis, 2012.

ARAUJO. V. M. **COMPATIBILIZAÇÃO DE PROJETOS DE EDIFICAÇÃO**, 2015. Monografia (Especialização em Construção Civil) – Escola de Engenharia, Universidade Federal de Minas Gerais, Belo Horizonte, 2015.

AZUMA, R. T. A Survey of Augmented Reality**. Presence**: Teleoperators and Virtual Environments, Massachusetts, v .6, n.4, p. 355-385, 1997. Disponível em: https://www.ronaldazuma.com/publications.html. Acesso em: 20 mar. 2020.

BRAUN, D.; PETRÓ, G. **G1 usou os óculos do Google; veja como funciona o Google Glass**. Tecnologia e Games.

Disponível em: [http://g1.globo.com/tecnologia/noticia/2013/06/g1-usou-os-oculos-do](http://g1.globo.com/tecnologia/noticia/2013/06/g1-usou-os-oculos-do-google-veja-como-funciona-o-google-glass.html)[google-veja-como-funciona-o-google-glass.html.](http://g1.globo.com/tecnologia/noticia/2013/06/g1-usou-os-oculos-do-google-veja-como-funciona-o-google-glass.html) Acesso em: 20 mar. 2020.

CUPERSCHMID, A. R. M.; FREITAS, M. R. Possibilidades de uso de Realidade Aumentada Móvel para AEC. III **SIMPÓSIO BRASILEIRO DE QUALIDADE DO PROJETO NO AMBIENTE CONSTRUÍDO**: VI ENCONTRO BRASILEIRO DE TECNOLOGIA DE INFORMAÇÃO E COMUNICAÇÃO NA CONSTRUÇÃO, Porto SAlegre, p. 1-12, 2013.

FREITAS, M. R.; RUSCHEL, R.C. Aplicação de realidade virtual e aumentada em arquitetura. **Arquiteturarevista**, São Leopoldo, v.6, n.2, p. 127-135, 2010. DOI: 10.4013/arq.2010.62.04. Disponível em: [http://revistas.unisinos.br/index.php/arquitetura/article/view/4553.](http://revistas.unisinos.br/index.php/arquitetura/article/view/4553) Acesso em: 20

mar. 2020.

KIRNER, C.; KIRNER, T. G. Evolução e tendências da Realidade Virtual e da Realidade Aumentada. *In:* RIBEIRO, M. W. S.; ZORZAL, E. R. **Livro do Pré-Simpósio, XIII Symposium on Virtual and Augmented Reality:** Realidade Virtual e Aumentada: Aplicações e Tendências, Uberlândia, 2011. p. 8-23.

KIRNER, C.; ZORZAL, E. R. Aplicações Educacionais em Ambientes Colaborativos com Realidade Aumentada. **XVI Simpósio Brasileiro sobre Informática na Educação**, Juiz de Fora, p. 114-124, 2005.

MELHADO, S. M. **Qualidade de projeto na construção de edifícios: aplicação ao caso das empresas de incorporação e construção**. 1994. Tese (Doutorado em Engenharia) - Escola Politécnica, Universidade de São Paulo, São Paulo, 1994.

MIKALDO JR, J.; SCHEER, S. COMPATIBILIZAÇÃO DE PROJETOS OU ENGENHARIA SIMULTÂNEA: QUAL É A MELHOR SOLUÇÃO? **Gestão & Tecnologia De Projetos**, v. 3, p. 79-99, 2008.

MILGRAM, P.; KISHINO. F. A TAXONOMY OF MIXED REALITY VISUAL DISPLAYS. **IEICE Transactions on Information Systems**, Toronto, v. E77D, n. 12, p. 282-292, 1994.

OSCAR, L. H. C. **O IMPACTO DO PROJETO NA EXECUÇÃO DA OBRA**. 2016. Trabalho de Conclusão de Curso (Bacharel em Engenharia Civil) – Escola Politécnica, Universidade Federal do Rio de Janeiro, Rio de Janeiro, 2016.

RODRIGUES, C. S. C.; PINTO, R. A. M.; RODRIGUES, P. F. N. Uma Aplicação da Realidade Aumentada no Ensino de Modelagem dos Sistemas Estruturais. **Revista Brasileira de Computação Aplicada (ISSN 2176-6649)**, Passo Fundo, v. 2, n. 2, p. 81-95, 2010.

SOUTO FILHO, J. A. P. et. al. ANÁLISE DE INCOMPATIBILIDADES DE PROJETO NA EXECUÇÃO DE OBRA DE EDIFICAÇÃO: ESTUDO DE CASO. **IV Simpósio Brasileiro de Qualidade do Projeto no Ambiente Construído**, tecnologia e sustentabilidade gerando qualidade no ambiente construído, Viçosa, 2015.

SOUZA, R. P. **VARREDURA 3D DE BAIXA COMPLEXIDADE COM USO DE DISPOSITIVOS MÓVEIS PARA APOIO AO ACOMPANHAMENTO DE OBRAS**. 2020. Tese (Mestrado em Engenharia) - Escola Politécnica, Universidade do Vale do Rio do Sinos, São Leopoldo, Rio Grande do Sul. 2020.

STEMMER, C. E. A questão do projeto nos cursos de engenharia - texto no 1. **Revista Ensino de Engenharia**, São Paulo, v.7, n. 1, p.3-6, 1988.

SUTHERLAND, I. E. **Sketchpad: A Man-Machine Graphical Communication System. 1963.** Tese (Doutorado em Engenharia) – Departamento de Engenharia Elétrica, Massachusetts, University of Cambridge. 1963.

SUTHERLAND, I. E. The Ultimate Display**. Proceedings of IFIPS Congress**, New York, v.2, p. 506-508, 1965.

SUTHERLAND, I. E. A Head-mounted Three-dimensional Display**. Fall Joint - Computer Conference, AFIPS Conference Proceedings**, v.33, p. 757-764, 1968.